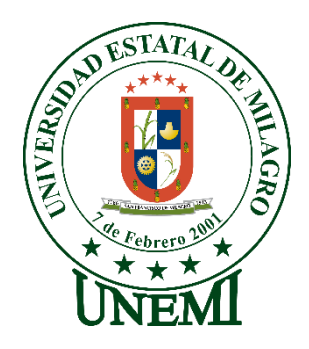

# **UNIVERSIDAD ESTATAL DE MILAGRO FACULTAD DE CIENCIAS E INGENIERÍA**

# **TRABAJO DE PROPUESTA TECNOLÓGICA/PROYECTO TÉCNICO PREVIO A LA OBTENCIÓN DEL TÍTULO DE INGENIERÍA EN SISTEMAS COMPUTACIONALES**

**TEMA:** Desarrollo de un Sistema de información para la administración en el área de ventas y contabilidad de la funeraria "OLIVARES" ubicado en el cantón Yaguachi, parroquia Virgen de Fátima.

### **Autores**:

,

Vintimilla Huayamabe María Bethsabet. Tomalá Cujilan Bladimir Antony.

# **Tutor**:

Abdón Adolfo Cabrera Torres.

**Milagro, 30 de mayo de 2021 ECUADOR**

# **DERECHOS DE AUTOR**

<span id="page-1-0"></span>Ingeniero. Fabricio Guevara Viejó, PhD. **RECTOR Universidad Estatal de Milagro**  Presente.

Yo, María Bethsabet Vintimilla Huayamabe, en calidad de autor y titular de los derechos morales y patrimoniales del trabajo de integración curricular, modalidad en línea, mediante el presente documento, libre y voluntariamente procedo a hacer entrega de la Cesión de Derecho del Autor, como requisito previo para la obtención de mi Título de Grado, como aporte a la Línea de Investigación Educación, Cultura, Tecnología en Innovación para la Sociedad, de conformidad con el Art. 114 del Código Orgánico de la Economía Social de los Conocimientos, Creatividad e Innovación, concedo a favor de la Universidad Estatal de Milagro una licencia gratuita, intransferible y no exclusiva para el uso no comercial de la obra, con fines estrictamente académicos. Conservo a mi favor todos los derechos de autor sobre la obra, establecidos en la normativa citada.

Así mismo, autorizo a la Universidad Estatal de Milagro para que realice la digitalización y publicación de este trabajo de integración curricular en el repositorio virtual, de conformidad a lo dispuesto en el Art. 144 de la Ley Orgánica de Educación Superior.

El autor declara que la obra objeto de la presente autorización es original en su forma de expresión y no infringe el derecho de autor de terceros, asumiendo la responsabilidad por cualquier reclamación que pudiera presentarse por esta causa y liberando a la Universidad de toda responsabilidad.

Milagro, 30 de mayo de 2021.

María Bethsabet Vintimilla Huayamabe. Autor 1 CI: 0951901123.

\_\_\_\_\_\_\_\_\_\_\_\_\_\_\_\_\_\_\_\_\_\_\_\_\_\_\_

# **DERECHOS DE AUTOR**

<span id="page-2-0"></span>Ingeniero. Fabricio Guevara Viejó, PhD. **RECTOR Universidad Estatal de Milagro**  Presente.

Yo, Bladimir Antony Tomalá Cujilan, en calidad de autor y titular de los derechos morales y patrimoniales del trabajo de integración curricular, modalidad en línea, mediante el presente documento, libre y voluntariamente procedo a hacer entrega de la Cesión de Derecho del Autor, como requisito previo para la obtención de mi Título de Grado, como aporte a la Línea de Investigación Educación, Cultura, Tecnología en Innovación para la Sociedad, de conformidad con el Art. 114 del Código Orgánico de la Economía Social de los Conocimientos, Creatividad e Innovación, concedo a favor de la Universidad Estatal de Milagro una licencia gratuita, intransferible y no exclusiva para el uso no comercial de la obra, con fines estrictamente académicos. Conservo a mi favor todos los derechos de autor sobre la obra, establecidos en la normativa citada.

Así mismo, autorizo a la Universidad Estatal de Milagro para que realice la digitalización y publicación de este trabajo de integración curricular en el repositorio virtual, de conformidad a lo dispuesto en el Art. 144 de la Ley Orgánica de Educación Superior.

El autor declara que la obra objeto de la presente autorización es original en su forma de expresión y no infringe el derecho de autor de terceros, asumiendo la responsabilidad por cualquier reclamación que pudiera presentarse por esta causa y liberando a la Universidad de toda responsabilidad.

Milagro, 30 de mayo de 2021.

Bladimir Antony Tomalá Cujilan. Autor 2 CI: 0942531856.

\_\_\_\_\_\_\_\_\_\_\_\_\_\_\_\_\_\_\_\_\_\_\_\_\_\_\_

# <span id="page-3-0"></span>**APROBACIÓN DEL TUTOR DEL TRABAJO DE PROPUESTA TECNOLÓGICA/PROYECTO TÉCNICO**

Yo, Cabrera Torres Abdón Adolfo. en mi calidad de tutor del trabajo de Propuesta Tecnológica/Proyecto Técnico, elaborado por María Bethsabet Vintimilla Huayamabe y Bladimir Antony Tomalá Cujilan, cuyo título es Desarrollo de un Sistema de información para la administración en el área de ventas y contabilidad de la funeraria "OLIVARES" ubicado en el cantón Yaguachi, parroquia Virgen de Fátima, que aporta a la Línea de Investigación Educación, Cultura, Tecnología en Innovación para la Sociedad previo a la obtención del Título de Grado Ingeniería en Sistemas Computacionales; considero que el mismo reúne los requisitos y méritos necesarios en el campo metodológico y epistemológico, para ser sometido a la evaluación por parte del tribunal calificador que se designe, por lo que lo APRUEBO, a fin de que el trabajo sea habilitado para continuar con el proceso previa culminación de Trabajo del trabajo de Propuesta Tecnológica/Proyecto Técnico de la Universidad Estatal de Milagro.

Milagro, 30 de mayo de 2021.

Cabrera Torres Abdón Adolfo.

Tutor C.I: 1201429485.

# **APROBACIÓN DEL TRIBUNAL CALIFICADOR**

<span id="page-4-0"></span>El tribunal calificador constituido por:

Cabrera Torres Abdón Adolfo (Presidente)

Bravo Duarte Freddy Lenin (Secretario)

Córdova Martínez Luis Cristóbal (Delegado)

Luego de realizar la revisión del Trabajo de Elija un elemento, previo a la obtención del título (o grado académico) de Ingeniería en Sistemas Computacionales presentado por María Bethsabet Vintimilla Huayamabe.

Con el tema de trabajo de Desarrollo de un Sistema de información para la administración en el área de ventas y contabilidad de la funeraria "OLIVARES" ubicado en el cantón Yaguachi, parroquia Virgen de Fátima.

Otorga al presente PROYECTO TÉCNICO las siguientes calificaciones:

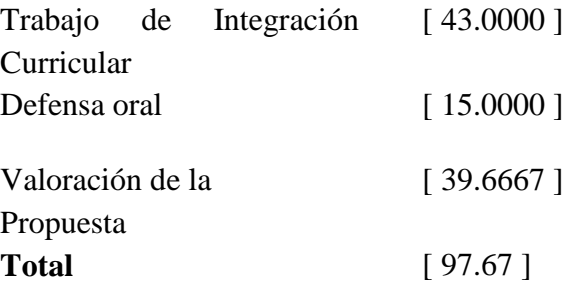

Emite el siguiente veredicto: (aprobado/reprobado) APROBADO.

Fecha: **15-11-2021.**

Para constancia de lo actuado firman:

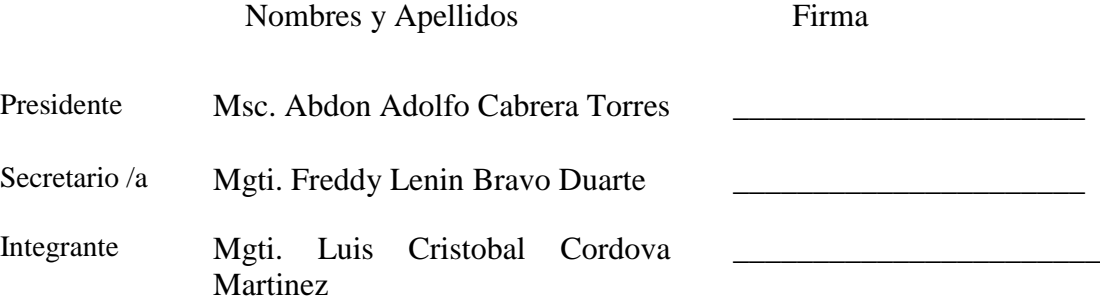

# **APROBACIÓN DEL TRIBUNAL CALIFICADOR**

<span id="page-5-0"></span>El tribunal calificador constituido por:

Cabrera Torres Abdón Adolfo (Tutor)

Bravo Duarte Freddy Lenin (Secretario)

Córdova Martínez Luis Cristóbal (Delegado)

Luego de realizar la revisión del Trabajo de Elija un elemento, previo a la obtención del título (o grado académico) de Ingeniería en Sistemas Computacionales presentado por Bladimir Antony Tomalá Cujilan.

Con el tema de trabajo de Desarrollo de un Sistema de información para la administración en el área de ventas y contabilidad de la funeraria "OLIVARES" ubicado en el cantón Yaguachi, parroquia Virgen de Fátima.

Otorga al presente PROYECTO TÉCNICO las siguientes calificaciones:

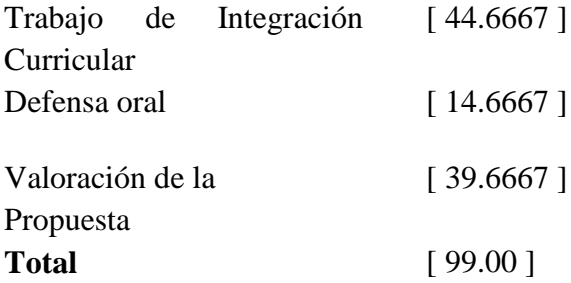

Emite el siguiente veredicto: (aprobado/reprobado) APROBADO.

Fecha: **15-11-2021.**

Para constancia de lo actuado firman:

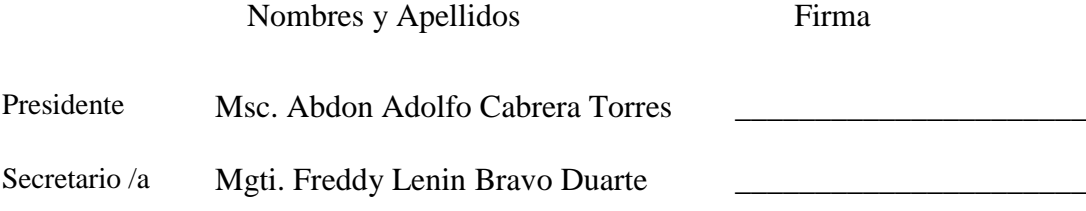

<span id="page-6-0"></span>

Martinez

Integrante Mgti. Luis Cristobal Cordova

#### **DEDICATORIA**

En primer lugar, dedico esta tesis a Dios por permitirme vivir todas aquellas situaciones que me han hecho quien soy, a mi madre por ser la mujer que más admiro por su fortaleza y sabiduría, a mis abuelos quienes han sabido guiarme en el camino del bien, a mis hermanos por enseñarme con su ejemplo, a mi padre por sus consejos, a todos mis amigos y familiares más cercanos que estuvieron conmigo a pie del cañón, apoyándome y no dejando que me rinda, gracias a ustedes estoy donde estoy.

#### **María Bethsabet Vintimilla Huayamabe.**

\_\_\_\_\_\_\_\_\_\_\_\_\_\_\_\_\_\_\_\_\_\_\_

Dedico esta tesis todos aquellos quienes creyeron en mis capacidades, le doy gracias a Dios, a mis padres quienes trabajaron duro para hacerme un hombre de bien, quienes me enseñaron que de los fracasos se aprende y que a pesar de las dificultades de la vida, siempre hay que salir adelante, gracias a mis hermanas, quienes me inspiraron a darles un mejor ejemplo como hermano mayor y mis profundos agradecimientos a aquellos familiares, amigos y profesores que aunque no puedo mencionar uno a uno sus nombres, contribuyeron como pilar para mi formación no solo académica sino también personal.

#### **Bladimir Antony Tomalá Cujilan.**

#### **AGRADECIMIENTO**

<span id="page-7-0"></span>Doy mis más sinceros agradecimientos a todos aquellos que formaron parte de este gran proyecto, a mi padre y madre, que me dieron tenazmente ánimos para lograr mis metas, a mis hermanos, que siempre me impulsaron a salir de mi zona de confort, a mis amigos por siempre demostrarme su lealtad y solidaridad en mis mejores y peores momentos, a mis profesores por brindarme sus conocimientos y a mi compañero de tesis que colaboro junto a mí y me demostró el verdadero trabajo en equipo.

#### **María Bethsabet Vintimilla Huayamabe.**

Agradezco a la Funeraria Olivares, quienes nos brindaron su confianza para el desarrollo de este sistema, a mi padre y madre por sus enseñanzas y constante apoyo durante este proceso, a mis compañeros de curso por estar en situaciones difíciles y en especial a mi compañera de tesis con quien nos esforzamos arduamente para la culminación de este proyecto.

#### **Bladimir Antony Tomalá Cujilan.**

# **ÍNDICE GENERAL**

<span id="page-8-0"></span>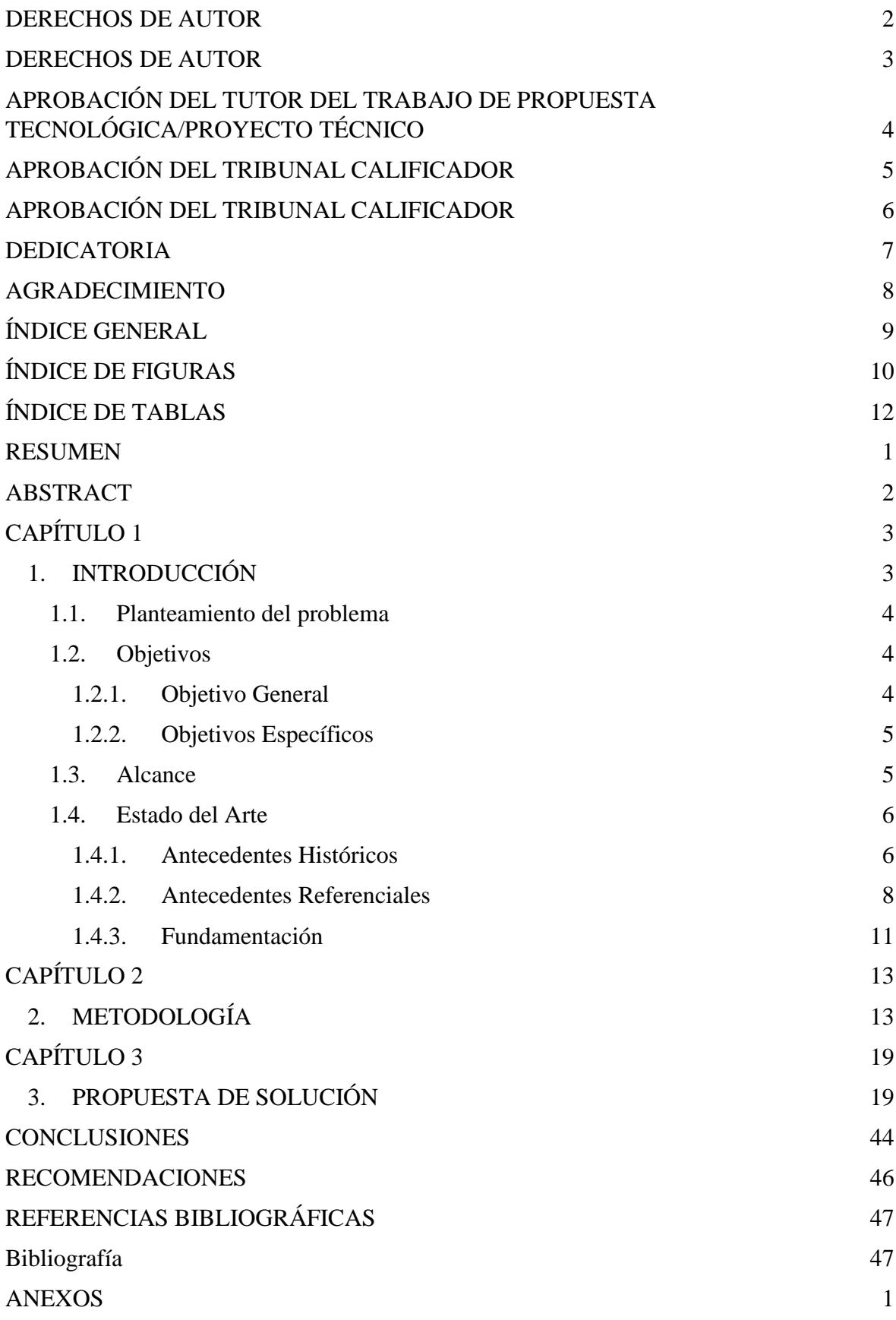

# <span id="page-9-0"></span>**ÍNDICE DE FIGURAS**

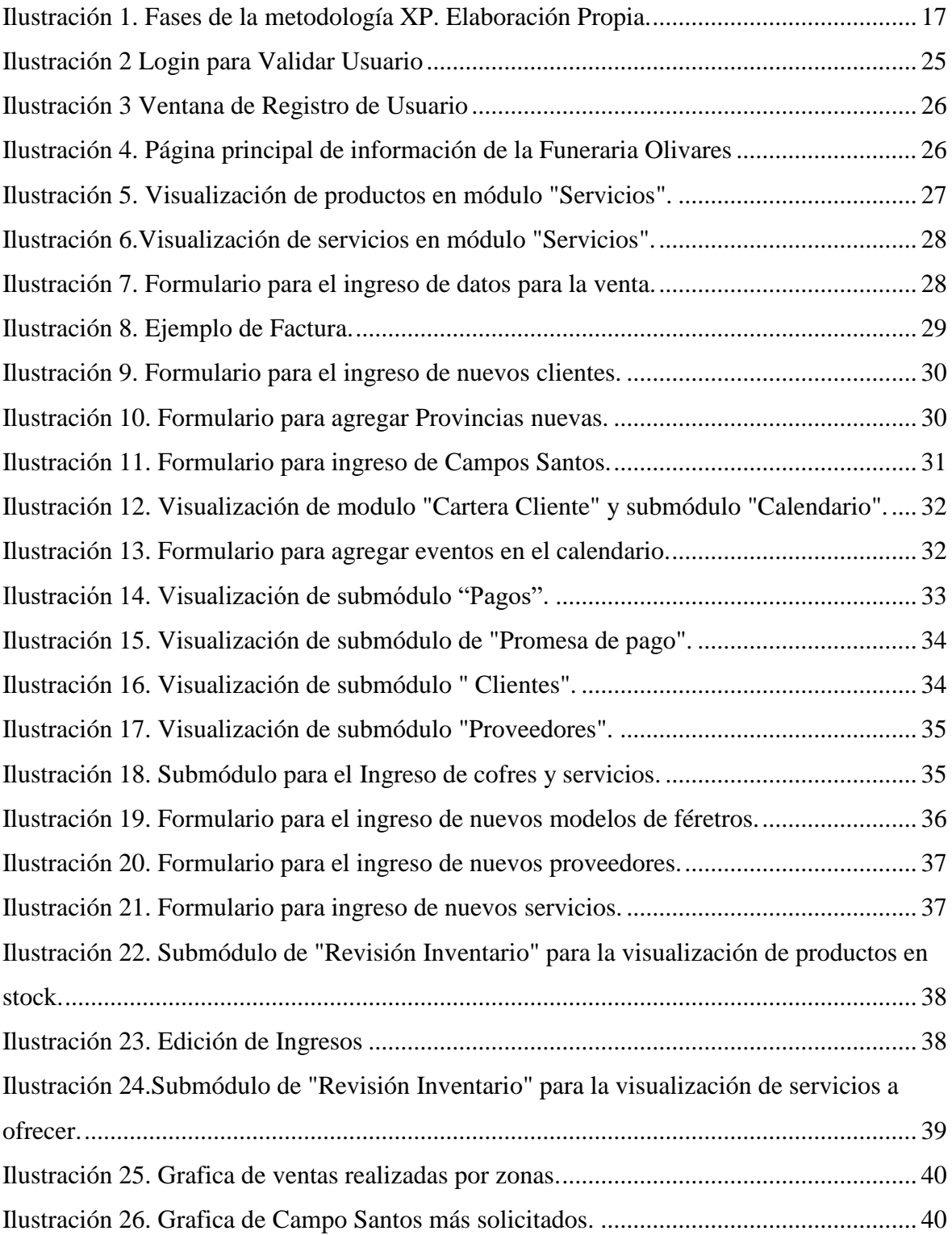

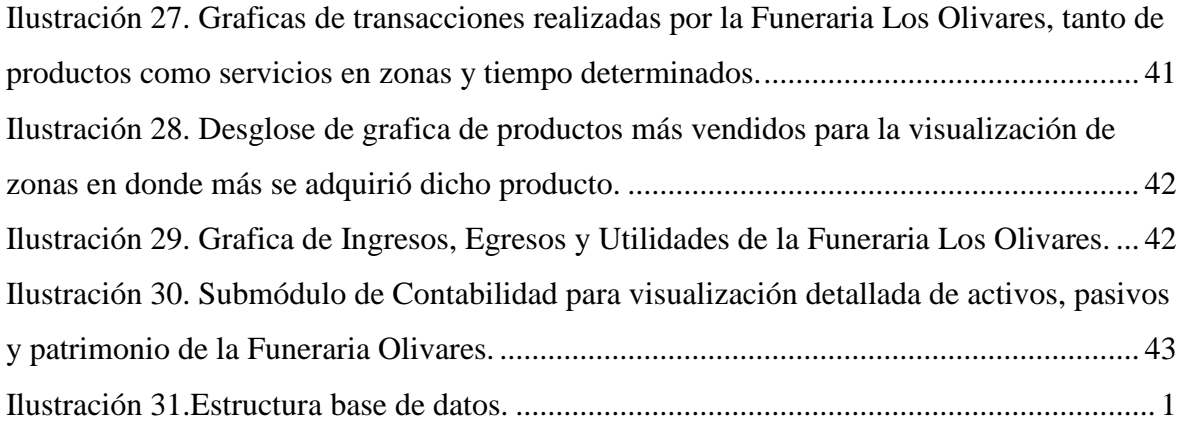

# ÍNDICE DE TABLAS

<span id="page-11-0"></span>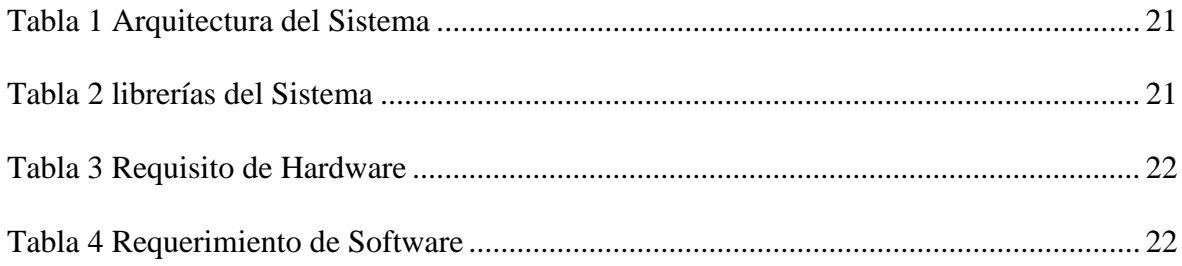

**Título de Trabajo de Integración Curricular:** Desarrollo de un Sistema de información para la administración en el área de ventas y contabilidad de la funeraria "OLIVARES" ubicado en el cantón Yaguachi, parroquia Virgen de Fátima.

#### **RESUMEN**

<span id="page-12-0"></span>Se pudo observar cómo la carencia de automatización y registro de datos digitales en la funeraria "OLIVARES" ubicado en el cantón Yaguachi, parroquia Virgen de Fátima a ido afectando negativamente a la correcta manipulación de datos puesto que anteriormente contaban únicamente con un registro físico documental, lo que generaba grandes dificultades al momento de realizar monitoreos de ventas, visualización estadísticas contables u otro tipo de estadísticas, así como también llevar un control de clientes riesgosos. Por ende, el presente trabajo se centra en desarrollar un sistema de información para una correcta administración que satisfaga las necesidades mencionadas anteriormente descritas, todas originada del almacenamiento virtual de información y gracias a la ayuda de la inteligencia de negocios quien nos permitirá la recopilación de registros y mostrarlos de forma gráfica lo que otorgara un mejor entendimiento de una serie de factores que antes no se podían reconocer fácilmente, generando los conocimientos necesarios y dando así a estos datos una herramienta muy importante para una acertada toma de decisiones, favoreciendo ampliamente a la organización. Para la ejecución y desarrollo del proyecto se prefirió la metodología extrema debido que cuenta con una serie de características concordantes con las necesidades y recursos del proyecto, además de estar más enfocada en el desarrollo, dejando en segundo lugar la documentación, la priorización del desarrollo y su acercamiento con el usuario, permitió que el resultado final sea software que satisface las necesidades de transacciones y herramientas para la funeraria.

**PALABRAS CLAVE:** Datos, Metodología Extrema, Inteligencia de Negocios, HTML.

**Curricular Integration Job Title:** Development of an information system for the administration in the sales and accounting area of the "OLIVARES" funeral home located in the Yaguachi canton, Virgen de Fátima parish.

### **ABSTRACT**

<span id="page-13-0"></span>It was observed how the lack of automation and digital data recording in the "OLIVARES" funeral home located in the Yaguachi canton, Virgen de Fátima parish, negatively affecting the correct manipulation of data since previously they only had a physical documentary record, which It generated great difficulties when monitoring sales, viewing accounting statistics or other statistics, as well as keeping track of risky customers. Therefore, the present work focuses on developing an information system for proper administration that satisfies the aforementioned needs described above, all originated from the virtual storage of information and thanks to the help of business intelligence who will allow us to collect records. and show them graphically, which would give a better understanding of a series of factors that could not be easily recognized before, generating the necessary knowledge, thus giving these data a very important tool for successful decision-making, greatly favoring the organization. . For the execution and development of the project, the extreme methodology was preferred because it has a series of characteristics concordant with the needs and resources of the project, in addition to being more focused on development, leaving in second place the documentation, the prioritization of development and its approach with the user, allowed the end result to be software that meets the needs of transactions and tools for the funeral home.

**KEY WORDS:** Data, Extreme Programing, Business Intelligence, HTML.

## **CAPÍTULO 1**

#### <span id="page-14-1"></span><span id="page-14-0"></span>**1. INTRODUCCIÓN**

Es bien conocido que en el mundo actual, todas y cada una de las acciones que anteriormente se daban de forma manual, eran lentas e incluso tediosas, debido a esto dichas acciones han sido automatizadas y digitalizadas mejorando notoriamente no solo en productividad sino también en eficiencia con respecto a la metodología anterior, sin embargo en estos tiempos modernos se han podido observar negocios que aún no automatizan sus transacciones debido a una serie de factores como el desconocimiento o poca accesibilidad a la tecnología.

En el área de los servicios funerarios se requiere un constante manejo y registros de datos que al ser almacenados a lo largo del tiempo se dificulta la integridad de los datos puesto que los mismos se encuentran en documentos físicos generando una serie de riesgos como los son: ambientales, estructurales o incluso propensas a manipulación y alteración de datos. Esta situación también deriva a otra problemática, la cual es la difícil obtención de un determinado documento en específico.

En la funeraria "OLIVARES" ubicado en el cantón Yaguachi, parroquia Virgen de Fátima, se ha podido visualizar la falta de un sistema que registre, analice y presente los datos de todas las transacciones realizadas en un tiempo determinado, facilitando a sus empleados los procesos que antes tardaban demasiado tiempo al tratarse de documentos manuales y respecto a los dueños del establecimiento, carecen de un sistema que les permita clarificar datos contables del negocio, así como también datos estadísticos, dando como resultado una mejor tomar decisiones a favor de la empresa.

#### <span id="page-15-0"></span>**1.1. Planteamiento del problema**

La falta de seguridad en la integridad de los datos, hablando de documentos físicos, es una situación preocupante para toda empresa que aún no ha optado por digitalizar sus datos, indiferentemente del tipo de variante que no ha permitido que dichos negocios implementen soluciones tecnológicas, teniendo en cuenta que hoy en día la tecnología permite que los datos generen un plus en el ámbito empresarial.

La funeraria olivares la cual mantiene su matriz en la ciudad de guayaquil pero también cuenta con una serie de sucursales, debido a su gran demanda. La sucursal ubicada en el cantón Yaguachi de la parroquia virgen de Fátima requiere un sistema que facilite y optimice determinados procesos, debido a la falta de manipulación y aprovechamiento de datos los cuales no son digitalizados, lo que dificulta determinar información y a su vez generar conocimientos en base a patrones o tendencias.

#### <span id="page-15-1"></span>**1.2. Objetivos**

#### <span id="page-15-2"></span>**1.2.1. Objetivo General**

Desarrollar un sistema de información que permita llevar el control de los registros de datos mediante la aplicación de inteligencia de negocios y permitir el control del estado de pérdidas y ganancias de la funeraria Olivares.

#### <span id="page-16-0"></span>**1.2.2. Objetivos Específicos**

- Digitalizar los registros de datos y documentación de las transacciones realizadas en la funeraria, misma información que será obtenida por medio de entrevistas al gerente del negocio.
- Crear módulos que permitan el control de todas las acciones realizadas en el negocio tales como: facturación, cartera de cliente, reportes e inventarios.
- Utilizar Business Intelligence con el fin de realizar reportes referentes a zonas con mayor índice de ventas, tipos de productos (modelos de cofres) más solicitados, revisión de gastos, ganancias y pérdidas a través del tiempo en la elaboración del módulo de reportería.

#### <span id="page-16-1"></span>**1.3. Alcance**

- Se enfoca solamente en el sector Virgen de Fátima y sectores aledaños.
- Solo tendrán acceso personal autorizado.
- Por motivos de seguridad y prevención ante cualquier desastre natural o amenaza, es necesario el respaldo de la información mediante servidores web de bajo costo teniendo en cuenta que es una PYMES.

#### <span id="page-17-0"></span>**1.4. Estado del Arte**

#### <span id="page-17-1"></span>**1.4.1. Antecedentes Históricos**

La tecnología está involucrada en casi todos los aspectos de la vida, la razón por la que se ha posicionado de tal manera es porque muestra una sustancial cantidad de ventajas como lo es la aceleración de procesos, reducción de errores, aumento de productividad, entre otros, lo que da como resultado una poderosa herramienta para las organizaciones que emplean estas medidas de manera correcta.

Pero el uso de la tecnología como herramienta empresarial no era muy factible para las organizaciones puesto que contar con dispositivos electrónicos no era económicamente accesible, además que se requerían de softwares personalizados, programados específicamente para esa organización, lo cual a nivel de costos era superior a la metodología usada, es decir, un operador o ejecutor humano, ya que determinados sistemas no contaban con la velocidad necesaria de ejecución, ni se destacaba por sobre el recurso humano. Con el transcurso del tiempo la tecnología evolucionó y mejoró en varios ambitos como lo es, la accesibilidad, velocidad al realizar determinadas operaciones, así como también se hizo fácil de manipular, es decir, ya no se requería de un programador experto para operar el dispositivo, la creación de softwares de oficina dio la pauta para que las empresas empiecen a confiar en los sistemas, aunque estos no se involucraron en gran medida a las operaciones de la organización, dieron a conocer el potencial de los sistemas para la realización de múltiples tareas simples en su defecto delicadas para la institución.

Este enfoque de realizar actividades u operaciones con el uso de tecnología para las organizaciones dio la pauta a reconocer nuevos enfoques antes no explorados por las empresas, según (Salazar, 2015) las organizaciones están notando la importancia del conocimiento, y el cómo manipular los mismos, reconociéndose como uno de los valores no monetarios con más repercusión en una entidad haciéndose así muy requerido para gestionarlo, mostrarlo y comunicarlo. Los datos recopilados de la empresa, en las múltiples áreas que esta se conforma, son una fuente de conocimiento que permitirán generar una mayor competitividad en el mercado que se desenvuelva. La utilización de esta tecnología da como resultado decisiones que generan cambios para determinados modelos ineficientes u obsoletos para la empresa, ya que identifican estas falencias de manera más sencilla (WILSON, 2015).

La tecnología enfocada al uso empresarial avanzó tanto que existen modelos específicos para esta área, como lo mencionan (TANYA, 2000) desde su origen en los años 90 los sistemas ENTERPRISE RESOURCE PLANNING o mejor conocidos por sus siglas ERP han generado un gran aporte a la administración y manipulación de información de múltiples organizaciones lo que lo ha convertido en el valor esencial de un sistema de información. El desarrollo de nuevos modelos y tecnologías permitió una evolución en lo que se refiere a modelos de negocios en especial con el uso del internet ya que abrió a nuevas posibilidades a nuevos modelos empresariales, evolucionando enormemente esta área, dando como origen la creación de las conocidas empresas en línea o ".com" otorgando la potestad de gestionar en línea determinadas áreas de una empresa mediante páginas web. Nuevas tecnologías como lo son SOA, llega como un modelo accesible donde se pueden combinar diferentes sistemas ERP gracias al uso de servicios web (Pablo Viveros, 2013).

Esta serie de avances tecnológicos mostrados da la posibilidad de diseñar un sistema accesible, pero que cumpla con todas las necesidades que se requieren para que la Funeraria "Olivares" logre sus objetivos empresariales, mejorando en una serie de factores, ya sean de registro, administración y manipulación de los datos, todo esto para generar un valor agregado para la empresa, así como también para la gestión, manipulación y uso correcto de la información recopilada (Bonilla, 2000).

#### <span id="page-19-0"></span>**1.4.2. Antecedentes Referenciales**

**Protección de datos y gestión documental: Decálogo ampliado para la sociedad de la información**

**Autor: Laura Nahabetián Brunet.**

#### **Resumen:**

El trabajo brinda una vista dirigida hacia la relevancia que representa no solo la gestión tecnológica de los datos, su almacenamiento y su visualización, sino también destaca la importancia de salvaguardar la integridad de los mismos para que la información no sea manipulada, tergiversada e incluso compartida sin previo permiso del o los autores, esto se logra gracias varias regularizaciones que se ven reflejadas en los Sistemas de Gestión para los documentos en donde se ven plasmadas las normas ISO 30300, ISO 9000, ISO 27000; las cuales tratan de mantener un control respecto a la documentación, es decir, se basan respecto a la implementación y optimización de los procesos, lo que causaría el ahorro de varios recursos otorgados de la empresa y una mejora en la calidad del servicio. (Brunet, 2015)

#### **Inteligencia de negocios: Estado del Arte**

#### **Autores: Rosado Gomez Alverio Alonso, Rico Bautista Dewar Wilmer**

#### **Resumen:**

Se describe como Inteligencia de Negocios a una herramienta dirigida a las bases de datos concretamente, su función principal es la de facilitar la toma de decisiones gracias a todos los datos previamente registrados, procesados y almacenados que dan origen a la información en donde se pueden aplicar distintas funciones en los cuales destacan los cubos OLAP, los Datawarehouse e incluso la minería de datos, todo con el fin de depurar y transformar los datos en información que pueda ser de utilidad a la empresa, ya sean estos datos de ventas, encuestas, datos de clientes, etc. Lo que más adelante podría generar una ventaja de entre su competencia gracias a las predicciones basadas en datos históricos. (ROSADO GOMEZ & Rico Bautista, 2010)

#### **Modelo Multidimensional**

#### **Autor: Cedeño Trujillo Alexis**

#### **Resumen:**

El trabajo menciona las diferencias y similitudes entre un modelo multidimensional y un modelo-entidad, una de las principales diferencias está en la cantidad de tablas mientras que en el modelo-entidad mantiene una cantidad considerables de tablas las cuales están relacionadas entre sí, el modelo multidimensional mantiene pocas tablas, sin embargo aunque ambos modelos abordan los datos de manera diferentes, ambos tendrán como

resultado la misma información, además el modelo multidimensional permite una mayor libertad al momento de realizar el diseño, se pueden utilizar tanto el esquema estrella como el esquema copo de nieve. (Mauricio Adolfo Gutiérrez Flores, 2012)

**La optimización evolutiva multi objetivo en la confección de equipos de desarrollo de software: una forma de lograr la calidad en el producto final.**

**Autores: Yasnalla Rivero Peña; Pavel Novoa Hernández; Yandi Fernández Ochoa.**

#### **Resumen:**

En el proyecto se pudo observar los diferentes tipos de metodologías ágiles o XP, las cuales están especializadas dependiendo las necesidades del proyecto y su alcance, dado que existen proyectos que requieren de un equipo mucho más grande sería necesario la metodología RUP, y proyectos de menor tamaño los cuales pueden mantener un equipo considerablemente pequeño de profesionales que tomarán los roles según su experiencia y competencias implementando la metodología XP o extreme programing, aunque sin importar el tipo de metodología que se vaya a implementar, es necesario tener en cuenta que cada uno de sus integrantes sea cual sea el rol que tienen asignado, deben de estar estrictamente relacionados con las metas y objetivos a lograr del proyecto. (Rivero Peña, Novoa Hernández, & Fernández Ochoa, 2015).

#### <span id="page-22-0"></span>**1.4.3. Fundamentación**

Dada las falencias y riesgos que se presentan en la funeraria OLIVARES, se tomó la determinación de utilizar mecanismos tecnológicos que aumenten la seguridad, visualización, gestión y búsqueda de los datos, así como también el tratamiento de los mismos permitiendo un análisis que permitirá identificar factores y generar conocimientos que pueden ser aprovechados por la funeraria, favoreciendo la toma de decisiones.

Teniendo en cuenta las características del proyecto, en primer lugar, para la implementación de la inteligencia de negocios se debe tener una base de datos la cual permita gestionar de manera correcta, relacionando las tablas de modo que se facilite la interacción de los datos. Para esto, es necesario desarrollar una tabla multidimensional que contenga las tablas principales de donde se obtendrá la información para realizar los informes lo que será utilizado para el desarrollo del cubo OLAP para la posterior elaboración del Data Mart (Ibarra, 2006).

Para el diseño se utilizó el lenguaje de hipertexto HTML permitirá realizar un diseño para cada uno de los formularios y los módulos que forman parte de los mismos partiendo por el menú principal y continuando con los módulos de facturación, cartera de cliente, reportes e inventarios, además apoyado con la herramienta CSS que cumple con un diseño acorde al tipo de negocio y los servicios que ofrecen. Para agilizar procesos de desarrollo, se parte desde las plantillas diseñadas por Bootstrap, se selecciona aquella plantilla que cumpla con ciertas características similares del proyecto, para posteriormente mediante la codificación de las etiquetas HTML y CSS, se pueda agregar las funcionalidades con la ayuda del lenguaje de programación PHP estructurándolo de manera que cumplan con los requerimientos establecidos (Gauchat, 2012).

#### **Beneficios**

- Visualización en tiempo real de los productos y servicios que se ofrecen la funeraria y su disponibilidad, así como también de los datos de ingreso y egreso de valores específicos o a lo largo del tiempo mediante gráficos estadísticos.
- Fácil registro de inventarios, ventas con su respectivos costos y datos de clientes.
- Mejor control de ingresos y egresos del negocio.
- Fácil toma de decisiones en base a la información obtenida del análisis de múltiples gráficos.
- Seguridad y respaldo de los datos gracias a los servidores web,
- Apoyo en el área de cobranzas con un calendario que refleja las fechas de pago establecidas, además de documentación para aval de los pagos de los clientes.

# **CAPÍTULO 2**

#### <span id="page-24-1"></span><span id="page-24-0"></span>**2. METODOLOGÍA**

### **METODOLOGÍA EXTREMA**

Esta metodología se basa en la unión de los miembros de desarrollo conformando un equipo que trabajando en colaboración lograran que todos los propósitos planteados en el desarrollo del proyecto se den de manera conjunta haciendo a un lado la segmentación y responsabilidad individual de las distintas tareas. (José H. Canós, 2012)

Como nos indica (Alejandro, 2002) "…XP elimina la necesidad de dedicar tiempo a labores tediosas y burocráticas, prescritas por los procesos no ágiles, tales como: exhaustivos documentos de proyecto, diagramas de Grantt, enormes volúmenes de listas de requerimientos, juntas de revisión interminables, etcétera." La metodología extrema se considera la más accesible y compatible respecto a las necesidades del proyecto propuesto, dado que sus características permiten que se cumplan los requerimientos de una forma más ágil, debido a que no se enfoca ni especializa en una documentación extensa, sino en la programación colaborativa basada en prueba y error, teniendo al cliente como ente participativo, dando sugerencias, y a su vez corrigiendo determinados requerimientos definidos en la fase inicial, acercando más a la eficiencia de software. Adicional en el proyecto en si, no se necesita tantos miembros en el equipo debido a que los miembros esenciales en el grupo netamente son los programadores y el cliente, teniendo en cuenta que no se asignan labores individuales a causa de que la base del modelo XP radica en la colaboración (Luis Calabaria, 2003).

Debido a esta serie de factores favorables las cuales encajan a las necesidades y recursos con los que se cuentan para la elaboración de dicho sistema se ha seleccionado a la metodología extrema como el modelo en el cual nos basamos para la correcta creación del sistema para la funeraria Olivares, esta metodología consta con una serie de fases las cuales están estructuradas de la siguiente manera:

#### **Fases de la Metodología XP**

#### **Planeación**

La fase de planeación nos permite identificar factores, es una guía para un correcto enfoque del proyecto, nos dejara claro el panorama para identificar las herramientas, los problemas a solucionar, los cuales desembocaran en los requerimientos necesarios para que el proyecto logre una eficiencia y calidad necesaria para facilitar procesos y reducir problemas que se suscitan en la funeraria Olivares ubicado en la Parroquia Virgen de Fátima.

La definición de requerimientos nos permitió identificar aquellos procesos complejos que requieren de un gran esfuerzo para ser divididos y así desarrollar con la menor dificultad posible sin sobrecargar el recurso humano dividiendo correctamente las actividades. Esto permitirá que el proyecto se desarrolle a un tiempo menor.

Así como también dar tiempo a los programadores a mejorar u corregir determinadas situaciones que se presentan durante la programación, como podrían ser pequeños cambios u modificaciones en determinados requerimientos, los cuales son dados por el cliente. La definición del tiempo de entrega cumple un papel importante, y es necesario un trabajo en conjunto de análisis para definir el tiempo para la entrega del proyecto, en este proceso interactúa el líder del proyecto junto con el cliente, puesto que se requiere de un acuerdo para definir fecha de entrega.

Mediante el proceso mencionado anteriormente se pudo definir con normalidad la fecha establecida para la entrega del software para la funeraria Olivares. Se estructuró un tiempo adecuado para la realización de cada uno de los módulos de software lo que nos dio la estimación de su finalización, tomando en cuenta el tiempo de holgura para corregir ciertas situaciones que muchas veces no se pueden evitar, con el fin de prevenir algún suceso que podría dificultar la correcta elaboración del software reduciendo el tiempo de desarrollo, así como cambios de último momento en el sistema.

#### **Diseño**

En cuanto al diseño se buscó que la interface sea sencilla y fácil de entender para el usuario con el propósito de no generar dudas al momento de su manipulación, todo esto con el fin de cumplir con los requerimientos y especificaciones de la metodología extrema.

El diseño cuenta con una serie de pasos que nos permitió estructurar de manera ordenada la interface.

- El primer diseño que se desarrollo fue el Menú principal el cual permite acceder a los distintos módulos, así como también cierta información de productos y configuraciones.
- Luego de esto se realizó el diseño de todos y cada uno de los módulos, teniendo en cuenta las especificaciones del cliente.
- Ya realizados los diseños fue necesario reunirse con el cliente, debido que este es quien toma la decisión final del diseño del sistema, para realizar determinadas correcciones o realizar ciertos cambios que fueron solicitados por el cliente.
- Posteriormente a la revisión con el cliente se realizaron los cambios estipulados en la reunión, así como también varias observaciones que se corrigieron durante la programación del diseño, es decir realizar una retroalimentación con el propósito de tener un diseño intuitivo que favorezca la correcta manipulación del sistema.
- Finalmente se realiza la aceptación del cliente, se puede dar por culminada esta fase.

#### **Codificación**

La codificación fue realizada en pareja siendo fiel a los estándares y características de la Metodología extrema, esto facilita la solución de una serie de errores y situaciones que se nos presentaron, lo que permitió reducir el tiempo de programación, hay que tomar en cuenta que este proceso de codificación en pareja fluye de forma correcta, siempre y cuando haya un enfoque claro de lo que se requiere.

Se debió de revisar cada función, proceso y conexión realizada en el código para así confirmar su correcta funcionalidad, para posteriormente continuar con la fase final de la metodología extrema.

#### **Prueba**

Se realizo la verificación del correcto funcionamiento de cada uno de los módulos con sus respectivas funciones de manera individual lo que no genero inconveniente alguno, la siguiente verificación se dio revisando la función en conjunto de como interactúan los módulos entre sí.

Posteriormente se realizó la revisión con el usuario el cual manipuló el sistema de manera que le permitió constatar que todas las funciones y requerimientos estipulados estaban acorde a lo establecido en las fases anteriores, dando el visto bueno al sistema y finalizando con el mismo.

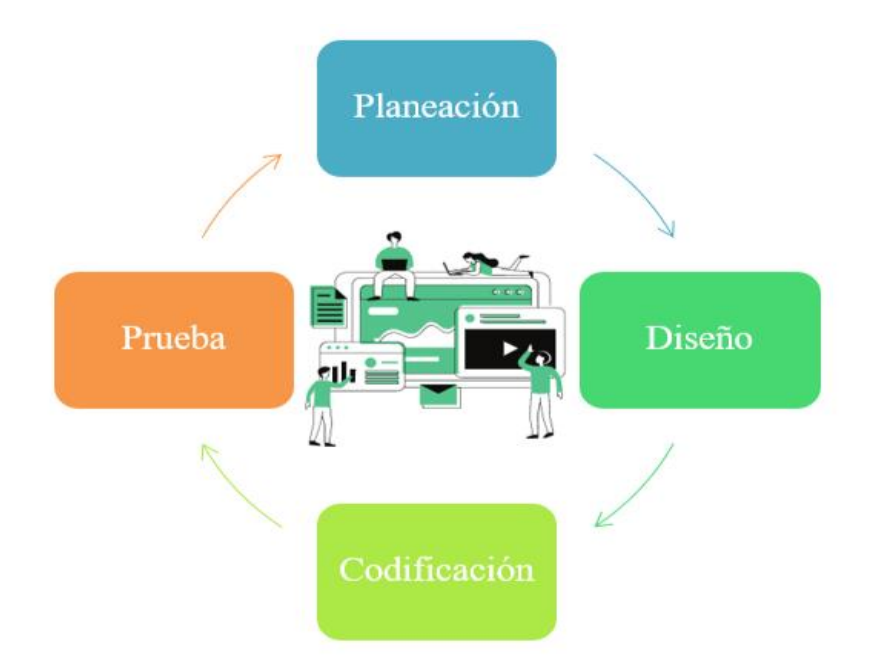

*Ilustración 1. Fases de la metodología XP. Elaboración Propia.*

#### <span id="page-28-0"></span>**Business Intelligence**

Es una herramienta que permite mejorar la productividad de una empresa o negocio en específico, esto es posible gracias a su forma de procesar y convertir los datos de un negocio y transformarlos en información relevante, la cual será utilizada facilitando el proceso de la toma de decisiones a los miembros de una organización dando como resultado mejoras en caso de ser empleados correctamente. Permite visualizar una serie de patrones explotables los cuales no pueden ser visualizados a simple vista, esto se da gracias a la ayuda de sistemas de graficación (Murillo Junco & Cáceres Castellanos, 2013).

También permite la identificación de falencias u pérdidas, situaciones que perjudican a determinada organización. Esta serie de factores fácilmente identificables con B.I. otorgan una ventaja por sobre sus rivales organizacionales. Existen una serie de herramientas que permiten la visualización de los cubos olap, los cuales son necesarios para la creación y ejecución de este procedimiento (Muñoz, 2016).

#### **Php (Hypertext Pre Processor)**

Este lenguaje de programación a más de ser el lenguaje más utilizado con cerca de un 80% presente en los servidores web a nivel global, gracias a que es un lenguaje de código abierto, es multiplataforma, su utilidad radica en que ejecuta en el servidor para luego ser dirigido a la web junto con el html (Mestras, 2012 - 13).

Esta será la principal herramienta que le otorga las funcionalidades a nuestro sistema como lo es la conexión a las bases de datos, crear distintas funciones y métodos que permitirán que cada uno de nuestros módulos realicen las acciones necesarias para cumplir con las expectativas del cliente, como por ejemplo visualización de Clientes, Cofres, como también el ingreso de datos mediante los formularios (Angel Cobo, 2005).

# **CAPÍTULO 3**

#### <span id="page-30-1"></span><span id="page-30-0"></span>**3. PROPUESTA DE SOLUCIÓN**

En la actualidad todas las organizaciones indiferentemente de su índole, requieren mejorar o implementar nuevos mecanismos u procedimientos que mejoren el desarrollo de las diferentes transacciones a las cuales estos se deben. Ya que a nivel competitivo en el área en que una institución se desenvuelve produce una continua búsqueda y proceso de mejora.

La Funeraria Olivares ubicada en la Parroquia Virgen de Fátima no cuenta con un sistema informático dificultando la búsqueda de determinada información, a su vez no se puede generar una correcta manipulación de esos datos, es decir, dichos datos no son gestionados de manera que no se pueden identificar información la cual genere un valor para la empresa.

El sistema que se desarrollo es un software que permite almacenar, editar e eliminar los datos de Transacciones, Clientes, Proveedores, Zonas, Productos, Servicios, entre otros, lo cual dará la pauta a realizar análisis con los mismos mostrándolos en una serie de graficas estadísticas que permitirá a los administradores de la funeraria reconocer patrones que permitan tomar decisiones para mejorar no solo los resultados económicos, sino también mejorar en área de marketing con decisiones que den facilidades o ventajas a determinado sector de clientes.

Para el desarrollo del sistema se utilizó el lenguaje PHP el cual es muy compatible con bases de datos, lo que, al enlazarse con herramientas como HTML, JASON, AJAX, lo que permite realizar todos los requerimientos no solo de ingreso sino de manipulación de datos, dando

como resultado un software eficiente con las herramientas necesarias para satisfacer as necesidades planteadas por la FUNERARIA OLIVARES.

La herramienta PHP nos sirve para el procesamiento de la información, su funcionamiento se ve limitado puesto que no cuenta con las herramientas necesarias para áreas como el diseño, para ello surge la necesidad de un apoyo, el cual sería la herramienta HTML quien permitirá generar un formulario, según los requerimientos del sistema, a su vez también se utiliza la herramienta JAVASCRIPT el cual permite una comunicación con determinadas funcionalidades entre HTML y PHP. Todo esto para generar un orden que distinga los datos que ingresa el cliente, los procesos y los resultados que estos procesos generan.

Para la ejecución del proyecto fue necesario requerir de un grupo de aplicaciones los cuales se detallan junto con su versión en la Tabla 1.

Para determinadas funciones del sistema fue necesario requerir con un grupo grande de librerías, las cuales son imprescindibles para el correcto funcionamiento del sistema, estas librerías son detalladas a continuación en la Tabla 2.

Para el correcto funcionamiento del sistema será necesario un determinado requerimiento ya sean en dispositivos como aplicativos, es decir, Hardware y Software quienes son una parte fundamental para que todas las funcionalidades del sistema se den de manera eficiente. Estos requerimientos se muestran en Tabla 3 y Tabla 4.

### <span id="page-32-0"></span>*Tabla 1 Arquitectura del Sistema*

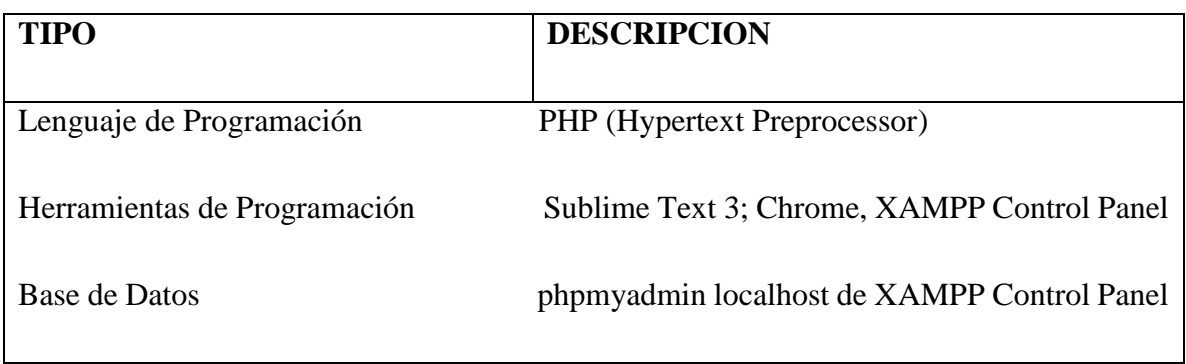

**Nota**: Elementos prioritarios del sistema

### <span id="page-32-1"></span>*Tabla 2 librerías del Sistema*

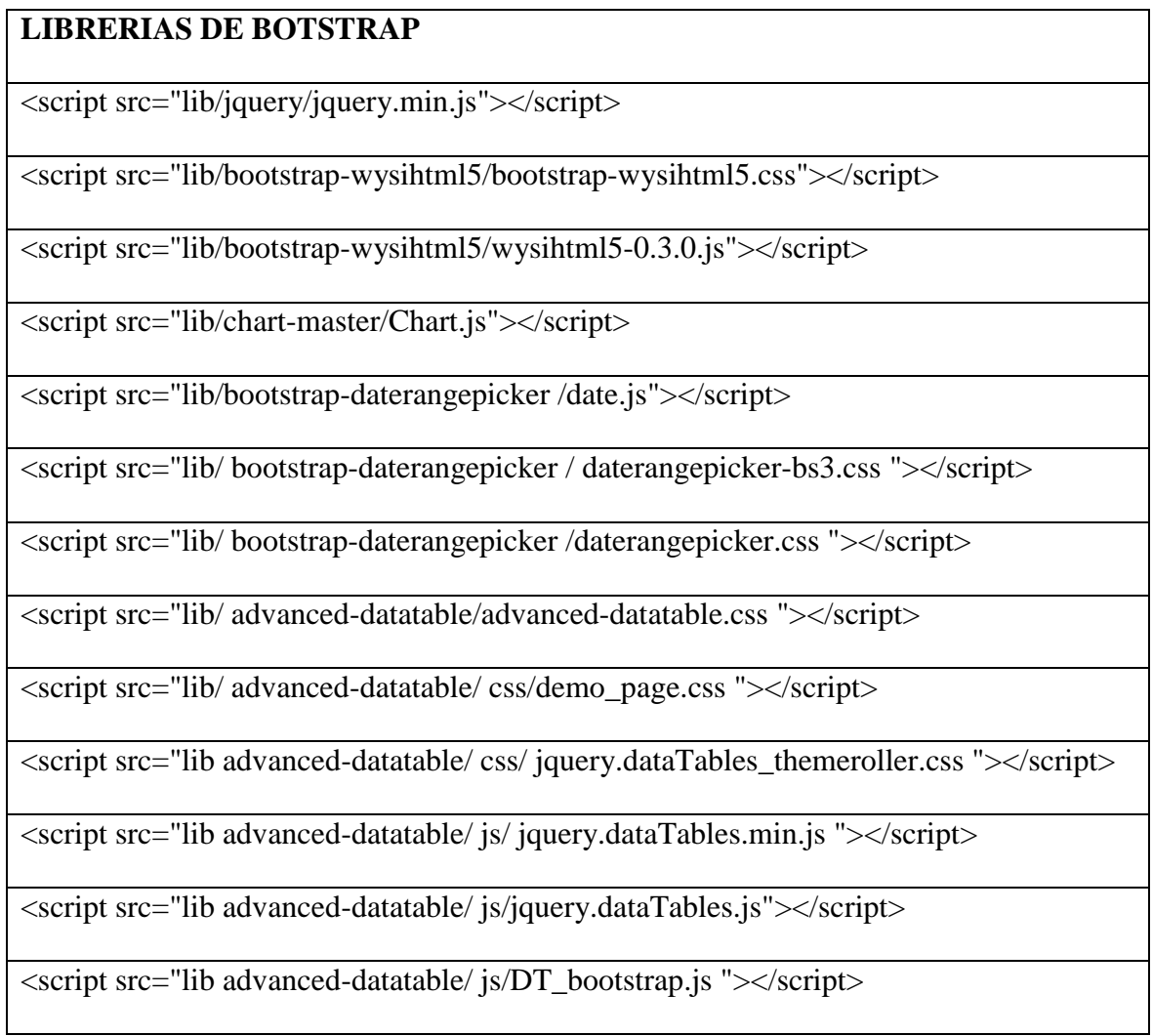

**NOTA**: Librerías perimen desarrollar funciones especiales para el sistema.

#### <span id="page-33-0"></span>*Tabla 3 Requisito de Hardware*

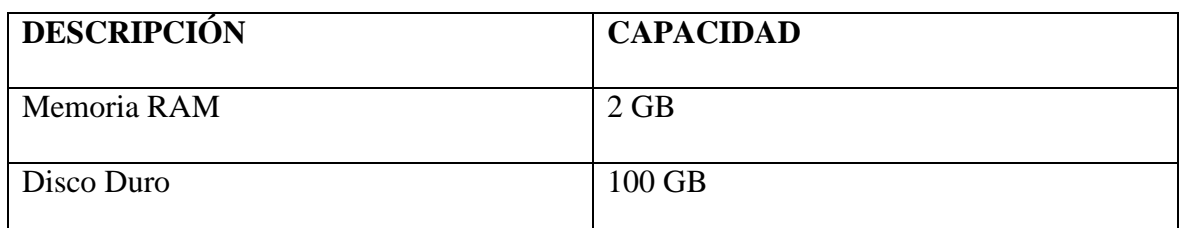

**NOTA**: el dispositivo electrónico debe contar al menos con estos requerimientos para que

se dé una instalación y correcto funcionamiento del sistema.

#### <span id="page-33-1"></span>*Tabla 4 Requerimiento de Software*

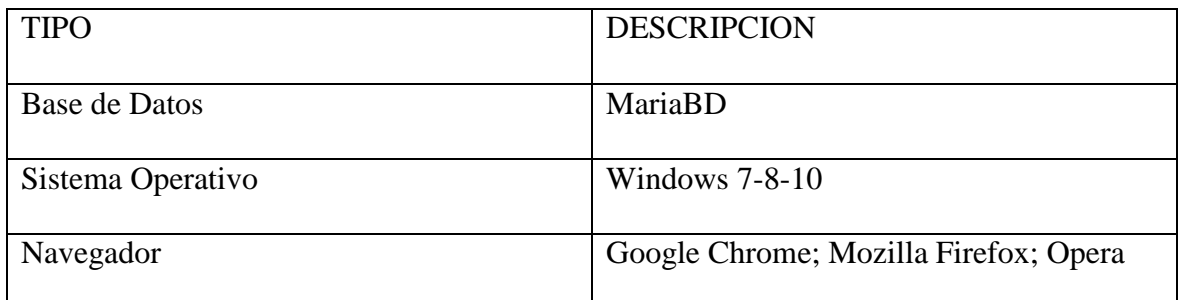

**NOTA**: es necesario aparte de estos requisitos el acceso a internet para manipular el sistema.

Mediante la implementación del sistema se permitirá digitalizar los datos de múltiples transacciones, lo que facilita y automatiza una serie de acciones y transacciones que se realizan en la organización. Registrando los datos en diferentes transacciones, clientes, proveedores, entre otros, se podrán tratar los datos de manera más eficiente, es decir, la digitalización dará como resultado que se puedan gestionar, modificar o eliminar datos, de la misma manera con este mecanismo se podrán realizar procesos y análisis, los cuales tienen como objetivos visualizar tendencias o patrones que pueden generar conocimiento a la funeraria, con el fin de tomar decisiones que a mediano, corto o largo plazo sirvan como

mejora a los servicios y metodologías que se aplican en dicha funeraria y que buscaran generar ganancias para el mismo.

La funeraria Olivares ubicada en la parroquia Virgen de Fátima, tiene como propósito principal mejorar su productividad y servicios mediante la implementación de innovaciones tecnológicas, en este caso la utilización de un sistema informático, el cual gestiona una serie de datos, que busca resolver problemas como la acumulación documental de datos, dificultad de calcular o hacer balances en un lapso de tiempo determinado. También estos datos documentales, no dan una visión clara de cómo se desenvuelve la empresa, o también reconocer puntos altos y bajos que mantiene la empresa sin dar una claridad para tomar decisiones.

En base a esto, se toma la decisión de adquirir un sistema informático cuyo propósito sea satisfacer los requerimientos planteados anteriormente. Debido a los avances tecnológicos, bases de datos y manipulación de los mismos, así también como el control de deudas y pagos.

Registra las transacciones así como también pagos y facturas automáticas, cuenta con un calendario que recuerda las fechas de pago de los clientes pendientes, muestra datos de clientes y proveedores de manera sencilla, a su vez permite reconocer zonas, productos según su acogida en ventas, todo esto con el propósito de facilitar procesos, haciéndolos más eficientes y de manera sencilla, con una manipulación monitoreada, reduciendo recursos, aumentando la velocidad y dando confiabilidad a los procesos.

Este sistema está enfocado para la manipulación de los encargados de la funeraria, en este caso para los administradores, contando con una interfaz intuitiva y amigable con el usuario, dando un acceso rápido entre los distintos módulos.

Los módulos están estructurados de manera que se facilite el traslado de un módulo o formulario a otro, reduciendo la complejidad de manipulación del sistema evitando situaciones contraproducentes en el sentido de manejo del sistema.

El sistema realiza un monitoreo o seguimiento de diferentes transacciones, debido que requiriere de un usuario para poder manipular el sistema, todas las transacciones que se realicen serán registradas con el usuario que haya iniciado sesión, con el propósito de tener más control de las distintas transacciones o procesos que se realicen en la funeraria ya sean ingresos de nuevos clientes, venta de productos, ingresos de nuevos productos o servicios, entre otros.

Al acceder al sistema se podrá visualizar el login para el cual se es necesario ingresar su usuario y contraseña, una vez el usuario coloque sus credenciales de acceso correctas, se abrirá el formulario principal, el cual contiene la información de la funeraria Olivares, todo respecto a su misión, visión e información de contacto, junto con el menú lateral de acceso que permitirá el acceso a los distintos módulos Servicios, Cartera de Cliente, Búsqueda, Inventario e Informe y Estadísticas.

#### **Funcionalidades del sistema**

24

El Sistema está desarrollado con el lenguaje de programación PHP apoyado por herramientas como HTML, JAVASCRIPT, MariaBD y AJAX, enfocados a la Web, posteriormente se mostrarán los distintos formularios con los que cuenta este Sistema.

1. La pantalla inicial del sistema será el Login el cual permitirá dar el acceso únicamente a los usuarios autorizados para el mismo.

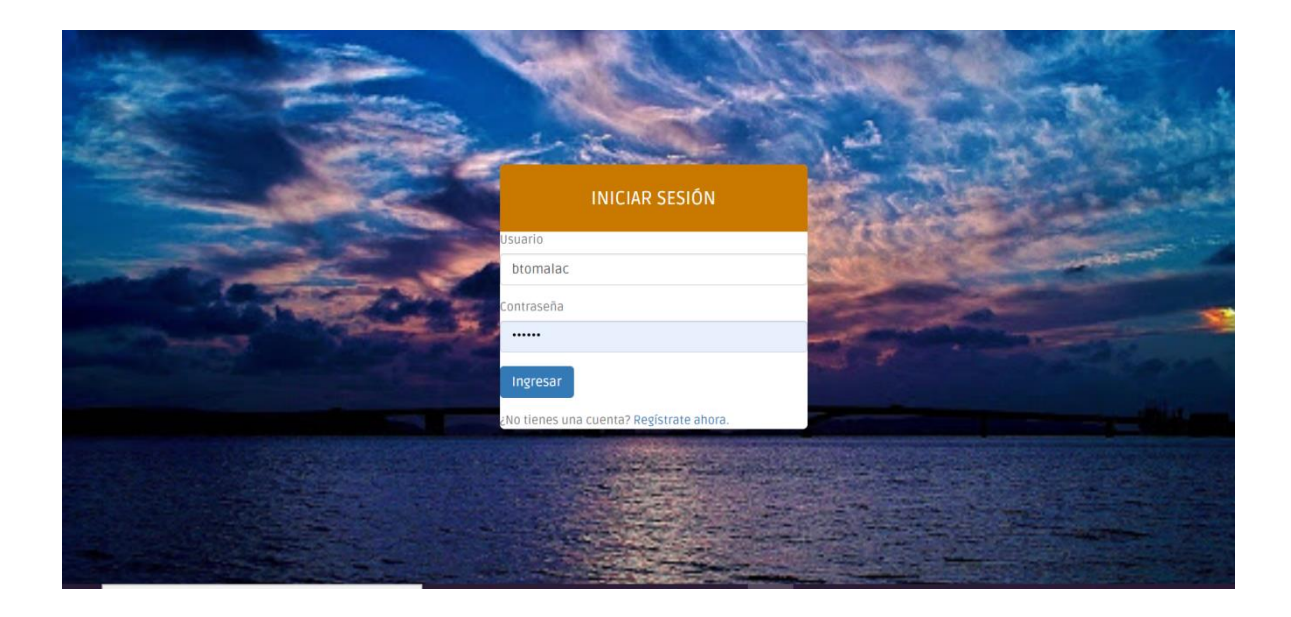

*Ilustración 2 Login para Validar Usuario*

<span id="page-36-0"></span>2. En el caso de no contar con el usuario, existe el cuadro de registros quien solo permitirá crear nuevos usuarios bajo la autorización de uno de los usuarios ya registrados.

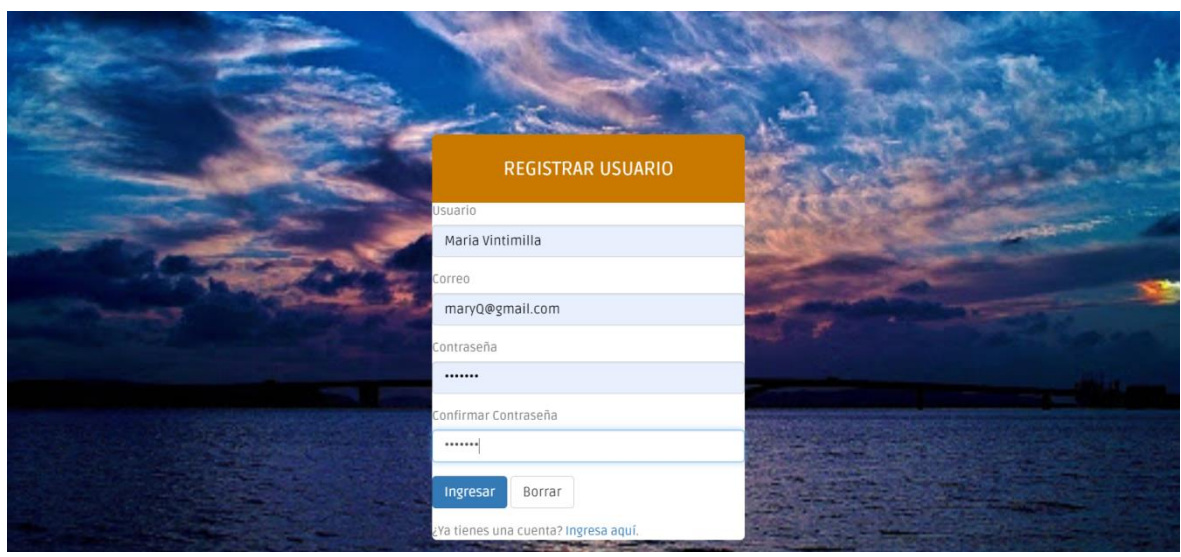

<span id="page-37-0"></span>*Ilustración 3 Ventana de Registro de Usuario*

3. El primer formulario que se mostrará será el índex, el cual contendrá la Misión, La visión de la funeraria, así como también información necesaria para las transacciones.

## [http://localhost/FUNERARIA\\_OLIVARES/index.php](http://localhost/dashio/index.php)

<span id="page-37-1"></span>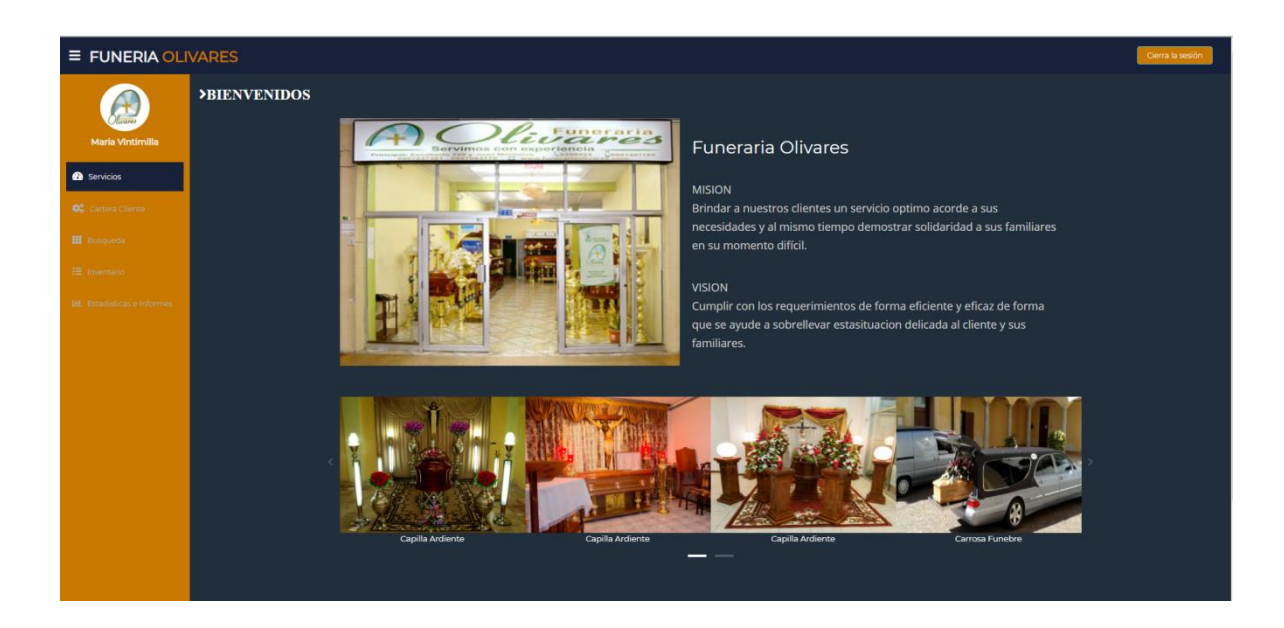

*Ilustración 4. Página principal de información de la Funeraria Olivares*

4. El primer módulo es el de "Servicios", el cual contiene los cofres disponibles, así también los servicios a disposición de la funeraria, los cofres contienen información tanto de nombre, precio y disponibilidad. Los servicios y productos contienen un botón de CheckBox los cuales piden confirmación de agregación de costo al total a pagar.

<span id="page-38-0"></span>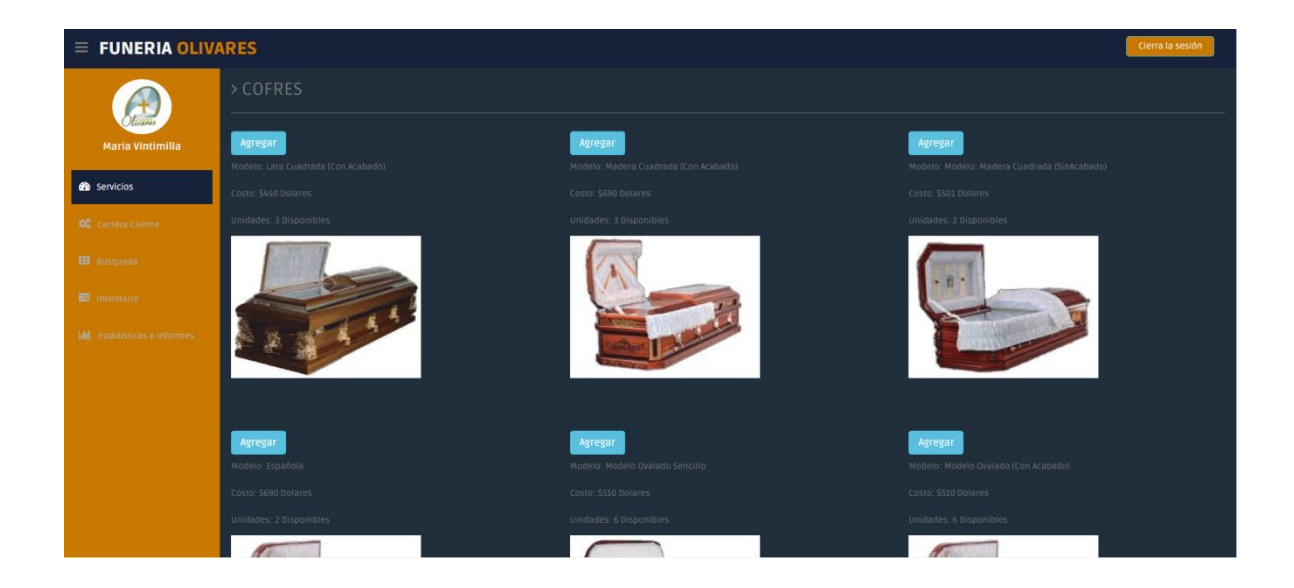

*Ilustración 5. Visualización de productos en módulo "Servicios".*

5. Posterior a esta selección se mostrará la opción seleccionar el cual dará como finalizada la selección y llevará al siguiente formulario de registro.

| $\equiv$ FUNERIA OLIVARES          | Cierra la sesión                    |
|------------------------------------|-------------------------------------|
| <b>Maria Vintimilla</b>            |                                     |
| <b>B</b> Servicios                 | > Seleccion de servicios requeridos |
| Q <sub>0</sub> Cartera Cliente     | Transporte <sup>0.00</sup>          |
| <b>EEE</b> Busqueda                | Carrosa Funebre<br>Formoizacion     |
| <b>E</b> Inventario                | Documentacion<br>Capilla ardiente   |
| <b>Idd</b> Estadisticas e Informes |                                     |
|                                    |                                     |
|                                    | seleccionar                         |
|                                    |                                     |
|                                    | volver                              |

<span id="page-39-0"></span>*Ilustración 6.Visualización de servicios en módulo "Servicios".*

6. Al seleccionar todos los servicios requeridos será necesario un formulario para validar la transacción, este formulario pedirá una serie de datos de Clientes, fallecidos, entre otros, para que la transacción se dé correctamente. El formulario en la parte final visualizara el costo total de la selección del cliente.

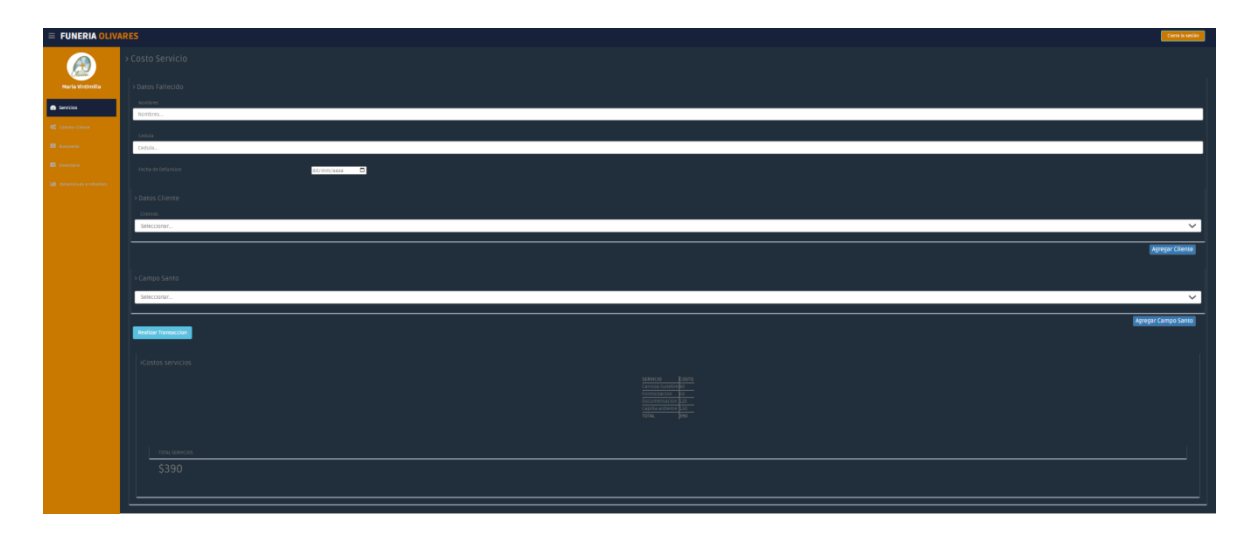

<span id="page-39-1"></span>*Ilustración 7. Formulario para el ingreso de datos para la venta.*

7. Luego de seleccionar todos los datos y requerimientos necesarios para la transacción, se podrá generar la factura la cual detalla tanto los datos del cliente, como de la funeraria y todos los servicios y/o productos adquiridos junto con sus valores.

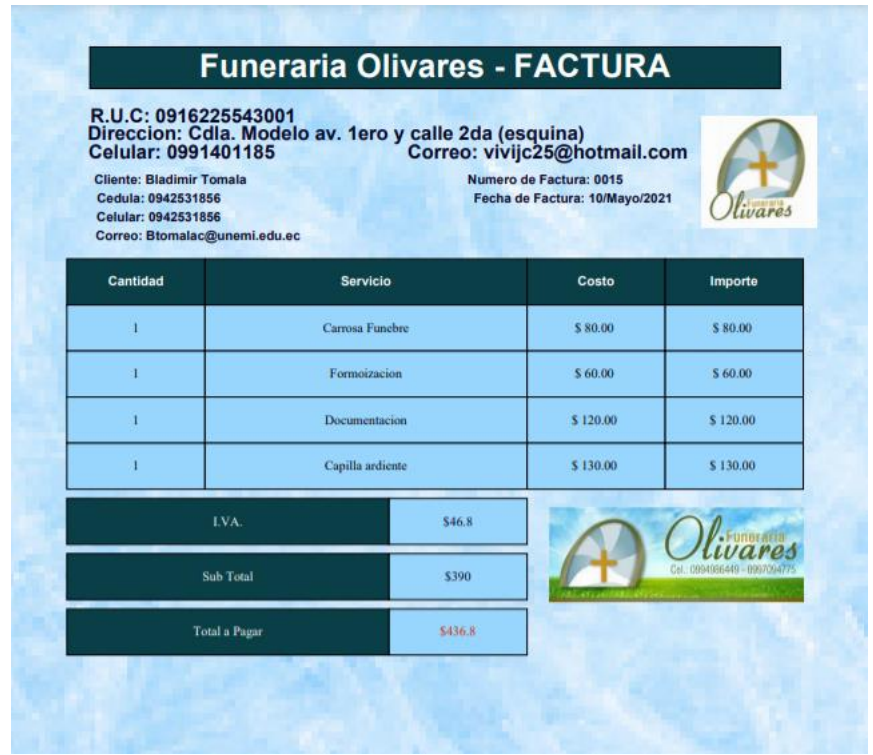

#### <span id="page-40-0"></span>*Ilustración 8. Ejemplo de Factura.*

8. El formulario anterior permite agregar clientes ya ingresados anteriormente, pero también da la potestad de ingresar nuevos en caso de requerirlo. El formulario permite agregar una serie de datos del cliente importantes para la transacción.

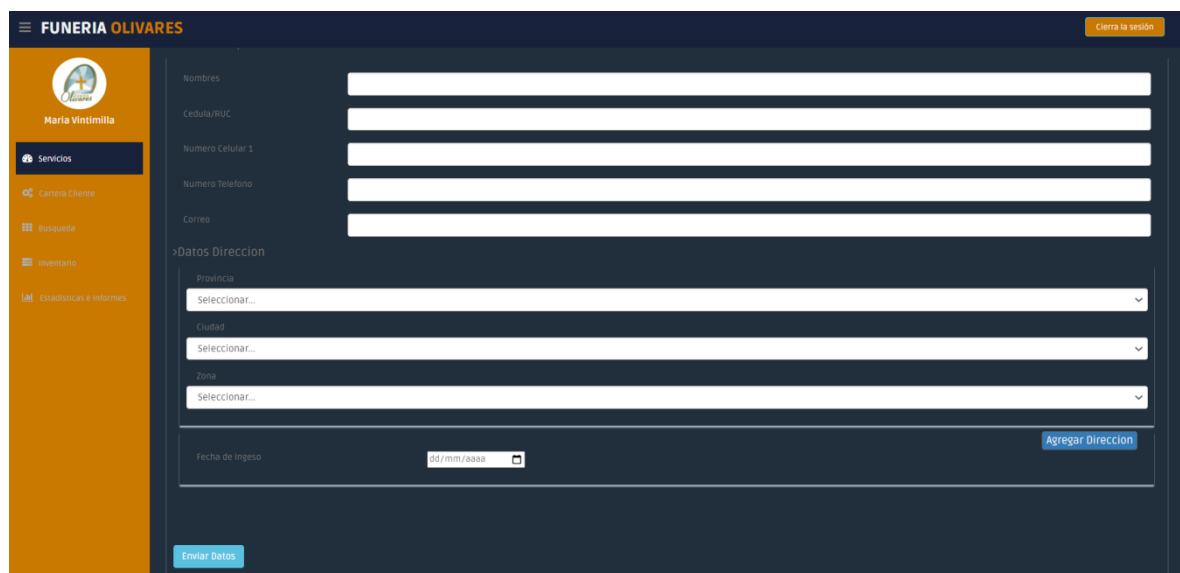

<span id="page-41-0"></span>*Ilustración 9. Formulario para el ingreso de nuevos clientes.*

9. El formulario de ingreso de Clientes cuenta con otros parámetros como por ejemplo, la dirección, los cuales son muy necesarios para el registro de clientes y otros formularios.

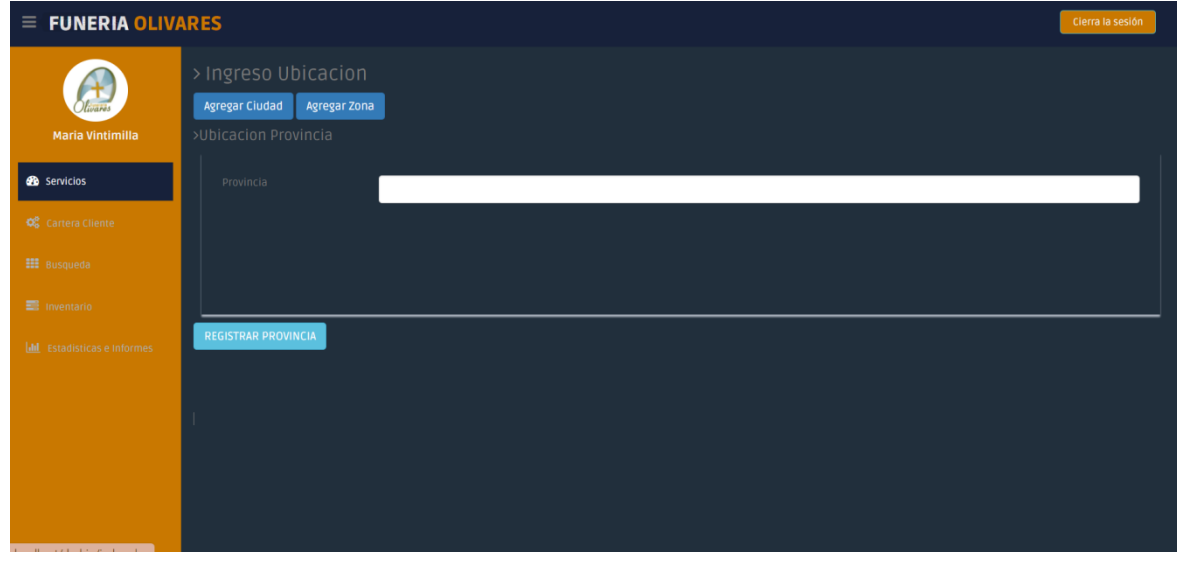

<span id="page-41-1"></span>*Ilustración 10. Formulario para agregar Provincias nuevas.*

10. Al momento de seleccionar los datos del cliente se mostrará el campo santo en el que se realizara el sepelio del fallecido, este parámetro es pedido por motivos estadísticos.

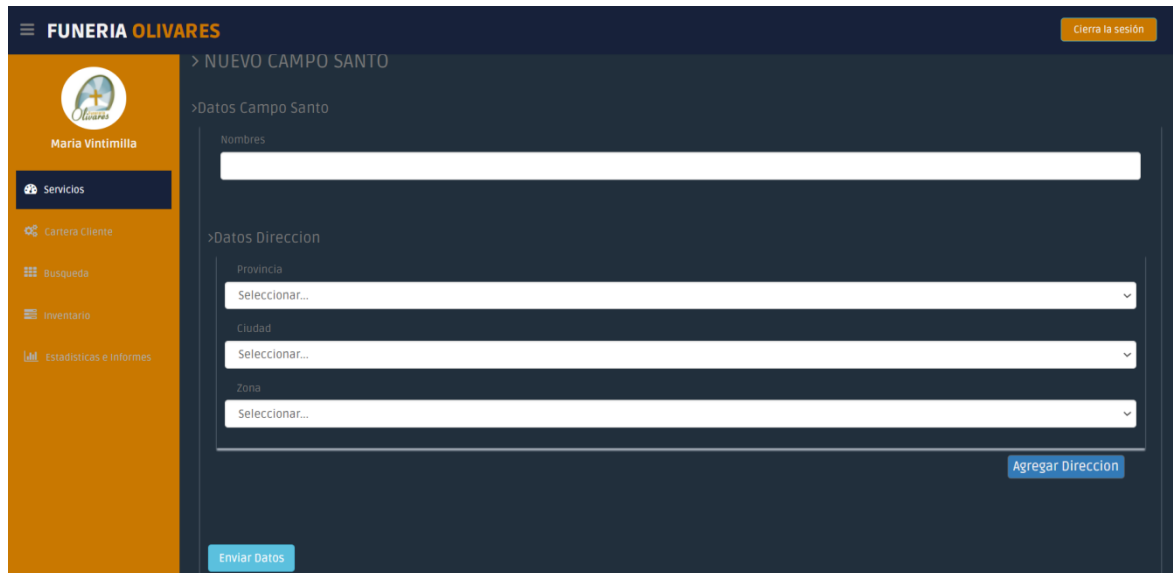

<span id="page-42-0"></span>*Ilustración 11. Formulario para ingreso de Campos Santos.*

11. El siguiente modulo es el de "Cartera Cliente" el cual cuenta con 3 Sub Módulos, el primero es el módulo de Calendario, el cual permitirá visualizar pagos pendientes u otros eventos importantes para la funeraria.

| <b>FUNERIA OLIVARES</b>              |                                                                    |     |                     |                      |    |                | Cierra la sesión |
|--------------------------------------|--------------------------------------------------------------------|-----|---------------------|----------------------|----|----------------|------------------|
|                                      |                                                                    |     |                     |                      |    |                |                  |
| <b>Bladimir Tomala Cujilan</b>       | $\left\langle \left\langle \cdot\right\rangle \right\rangle$ today |     |                     | <b>AGENDAMIENTOS</b> |    | month week day |                  |
| <b>B</b> Servicios                   |                                                                    |     |                     | November 2021        |    |                |                  |
| <b>Q<sub>6</sub></b> Cartera Cliente | Sun                                                                | Mon | Tue Wed Thu Fri Sat |                      |    |                |                  |
| <b>H</b> Busqueda                    |                                                                    |     |                     |                      |    |                |                  |
| <b>E</b> Inventario                  |                                                                    |     |                     |                      |    |                |                  |
| <b>Idd</b> Estadisticas e Informes   |                                                                    |     |                     |                      |    |                |                  |
|                                      |                                                                    |     |                     |                      | 18 |                |                  |
|                                      |                                                                    |     |                     |                      |    |                |                  |
|                                      |                                                                    |     |                     |                      |    |                |                  |
|                                      |                                                                    |     |                     |                      |    |                |                  |

<span id="page-43-0"></span>*Ilustración 12. Visualización de modulo "Cartera Cliente" y submódulo "Calendario".*

12. Para crear un nuevo evento se selecciona el botón Agregar Evento quien llevará a un nuevo formulario, que pedirá parámetros de agregación.

| $\equiv$ FUNERIA OLIVARES             | Agregar nuevo evento                                 | Cierra la sesión |
|---------------------------------------|------------------------------------------------------|------------------|
| Maria Vintimilla                      | Inicio<br>$\widetilde{\mathfrak{m}}$                 |                  |
| <b>B</b> Servicios                    | Final<br>$\equiv$                                    |                  |
| <b>Q</b> <sup>0</sup> Cartera Cliente | Tipo de evento<br>Informacion                        | $\checkmark$     |
| <b>III</b> Busqueda                   | Título                                               |                  |
| <b>E</b> Inventario                   | Introduce un título                                  |                  |
| <b>Idal</b> Estadísticas e Informes   | Evento                                               | 11               |
|                                       | $\blacktriangleright$ Registrar<br><b>x</b> Cancelar |                  |

<span id="page-43-1"></span>*Ilustración 13. Formulario para agregar eventos en el calendario.*

13. El siguiente Sub Modulo de "Cartera Cliente" es el de Pago, el cual muestra un formulario donde se puede seleccionar de una lista de clientes deudores, al momento de seleccionar un cliente aparecerá la fecha y monto adeudado. Posteriormente el valor a cancelar.

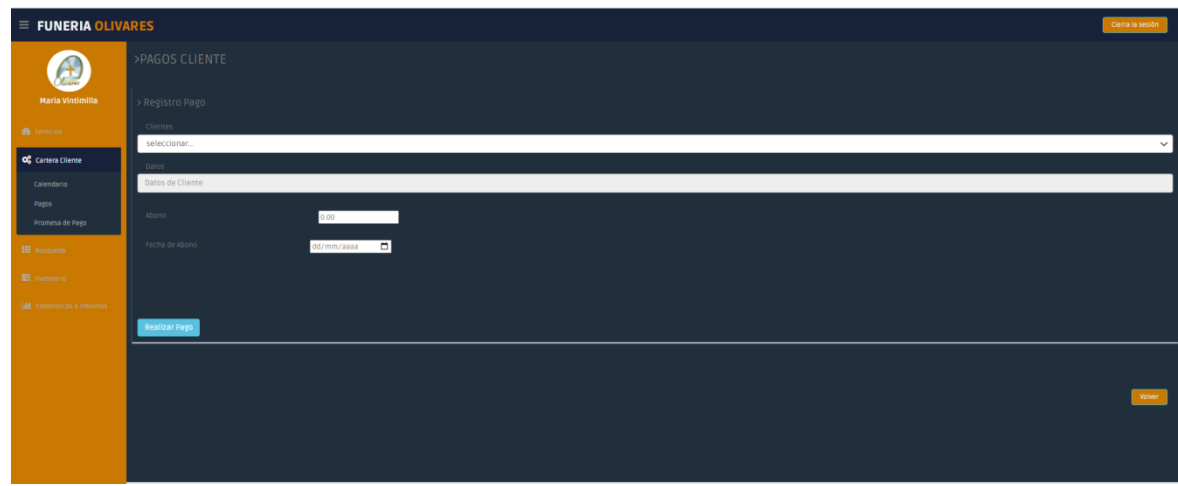

<span id="page-44-0"></span>*Ilustración 14. Visualización de submódulo "Pagos".*

14. El siguiente Sub Modulo de "Cartera Cliente" es el de Promesa de Pago, el cual muestra un formulario donde se puede seleccionar de una lista de clientes en mora, es decir, clientes que ya han pasado de su fecha de pago y aun no cancelan, luego se tomará una fecha en la cual el cliente se compromete a pagar dichos valores llegando a un acuerdo con la Funeraria.

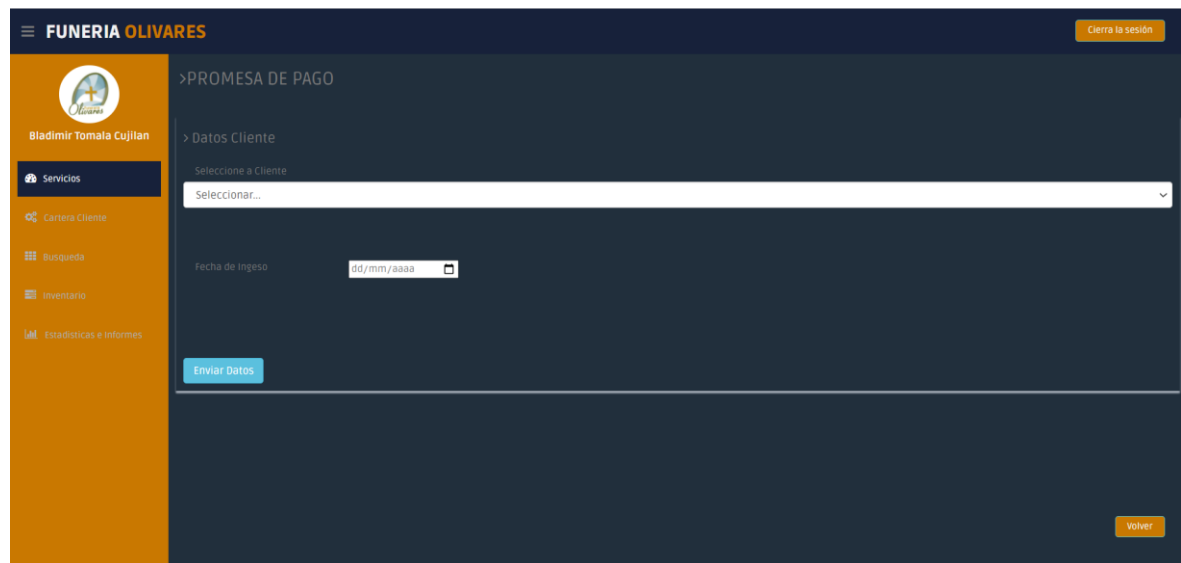

<span id="page-45-0"></span>*Ilustración 15. Visualización de submódulo de "Promesa de pago".*

15. El siguiente modulo es el de "Búsqueda" el cual tiene 2 Sub Módulos, el primero muestra los datos del cliente, permite buscar los datos de acuerdo al nombre o número de cedula del cliente en este caso. El formulario cuenta con la opción de exportar los datos en el caso de ser necesario a Excel. Cuenta con botones que eliminan o editan datos individuales.

| $\equiv$ <b>FUNERIA</b> OLIVARES            |                                      |              |                                   |                                                      |                           |                |                                 |               |                 |  |  |
|---------------------------------------------|--------------------------------------|--------------|-----------------------------------|------------------------------------------------------|---------------------------|----------------|---------------------------------|---------------|-----------------|--|--|
| <b>Maria Vintimilla</b>                     | <b>BUSQUEDA DE CLIENTES</b><br>Busca |              |                                   |                                                      |                           |                |                                 |               |                 |  |  |
| <b>B</b> Servicios                          |                                      |              | ID RESPONSABLE NOMINE             |                                                      | <b>CEDULA</b><br>$Q$ KNTE | <b>CELLEAR</b> | <b>CORREC</b>                   | EDITAR        | <b>ELIMINAK</b> |  |  |
| <b>OC</b> camma Cieme<br><b>El</b> Busqueda |                                      | $\mathbf{r}$ | Maria<br>Vintimilla               | Hector Henorio Japon<br>Jaramillo                    | 1900047257                | 0997149312     | hectorhenorio@hotmail.com       | Editar        | Eliminar        |  |  |
| <b>Clientes</b>                             |                                      | ٠            | Maria<br>Vintimilla               | <b>Stalin Alonso Freire Flores</b>                   | 0925006728                | 0997188117     | stalynfreire1986@gmail.com      | Editar        | Eliminar        |  |  |
| <b>Proveedores</b>                          |                                      | 3            | Maria<br>Vintimilla               | Miriam Mercedes Jimenez<br>Sesme .                   | 1203085202                | 0986484182     | zuleima inteligente@hotmail.com | Editar        | Eliminar        |  |  |
| mentario                                    |                                      | ٠            | <b>Maria</b><br>Vintimilla        | Carlos Enrique Medina Parra                          | 0601016264                | 0997731273     | carlosmedina1271Pgmail.com      | Editar        | <b>Eliminar</b> |  |  |
| AM Estadiliticas e intermes                 |                                      | -3           | Maria<br>Vintimilla               | Katty Patricia Verduga Garcia                        | 1204857421                | 0982496006     | erick_estrada_11@hotmail.com    | Editar        | Eliminar        |  |  |
|                                             |                                      | $\epsilon$   | <b>Maria</b><br>Vintimilla        | <b>Ovear Gabriel Macias Villaman</b>                 | 0924772197                | 0989019104     | oscargabo19889gmail.com         | Editar        | Eliminar        |  |  |
|                                             |                                      | -2           | <b>Maria</b><br><b>Vintimilla</b> | Nadiuska Mercedes Jimenez<br>Trippergs               | 0913866125                | 0959441752     | radiume@hotmail.com             | <b>Editar</b> | Eliminar        |  |  |
|                                             |                                      | $\cdot$      | Maria<br>Vintimilla               | Paola Lissette Vasquez Valero                        | 0942438441                | 0988627404     | lissette2291@hotmail.com        | Editar        | Eliminar        |  |  |
|                                             |                                      | ٠,           | Maria<br>Vintimilla               | Jorge Humberto Morocho<br>Aimara                     | 0940937436                | 0585671166     | jorgenorschoffhosnalt.com       | Editar        | <b>Eliminar</b> |  |  |
|                                             |                                      | 10           | <b>Maria</b><br>Vintimilla        | Valenzuela Sampredro Jose<br>Calo                    | 1705589545                | 0968552178     | galo2546@gmail.com              | Editar        | Eliminar        |  |  |
|                                             |                                      | $\mathbf{H}$ | Maria<br>Vintimilla               | <b>Maria Sethsabet Vintimila</b><br><b>Huayamabe</b> | 0928091378                | 0928091378     | betty_1232@outlook.es           | Editar        | Eliminar        |  |  |
|                                             |                                      | 12           | <b>Maria</b><br>Vintimilla        | julio jaramillo                                      | 0951901123                | 0968698958     | hotmail@gmail.com               | Editar        | Eliminar        |  |  |
|                                             |                                      |              |                                   |                                                      |                           |                |                                 |               |                 |  |  |
|                                             |                                      |              |                                   |                                                      |                           |                |                                 |               |                 |  |  |
|                                             |                                      |              |                                   |                                                      |                           |                |                                 |               |                 |  |  |

<span id="page-45-1"></span>*Ilustración 16. Visualización de submódulo " Clientes".*

16. En el siguiente Sub Modulo de "Búsqueda" esta la tabla de Proveedores el cual muestra una tabla de datos de los proveedores así también como la función de exportar dicha información. También cuenta con los botones de Editar y Eliminar

| $\equiv$ FUNERIA OLIVARES                |       |                          |                                             |                                                       |               |                |                               |               |                 | Cierra la sesión      |
|------------------------------------------|-------|--------------------------|---------------------------------------------|-------------------------------------------------------|---------------|----------------|-------------------------------|---------------|-----------------|-----------------------|
| <b>Maria Vintimilla</b>                  | Busca |                          |                                             |                                                       |               |                | BUSQUEDA DE DATOS PROVEEDOR   |               |                 |                       |
| <b>B</b> servicios                       |       | ID                       | RESPONSABLE                                 | NOMISE                                                | <b>CEDULA</b> | <b>CELULAR</b> | <b>CORREO</b>                 | <b>EDITAR</b> | <b>ELIMINAR</b> |                       |
| <b>OC</b> Cartera Cliente                |       | $\mathbf{z}$             | <b>Bladimir</b><br>Tornala<br>Cujilan       | Juan Luis<br>Mora<br>Mena                             | 0945556787    | 0995677765     | juanLito@gmail.com            | Editar        | Eliminar        |                       |
| <b>III</b> Busqueda<br><b>Clientes</b>   |       | s                        | Bladimir<br>Tornala<br><b>Cujitan</b>       | lose<br>Francisco<br>Eraz<br>Danaso                   | 0977675545    | 0987456645     | Jose_Fran@hotmail.com         | Editar        | Eliminar        |                       |
| <b>Proveedores</b><br><b>E</b> myentario |       | $\overline{\phantom{a}}$ | <b>Bladimir</b><br>Tomala<br>Cujilan        | Carmen<br>Mireya<br><b>Bohorquez</b><br><b>Pinela</b> | 0911602019    | 0939802574     | jsantillan3000@live.com       | Editar        | Eliminar        |                       |
| Infl. Estadísticas e Informes            |       | ٠                        | Bladimir<br>Tomata<br>Cujilan               | Antonio<br>Esteban<br>Pluss.<br>Mendoza               | 1201086657    | 0969264103     | antoniopluas12010@outlook.com | Editar        | Eliminar        |                       |
|                                          |       |                          | Bladimir<br>Tomala<br><b>Custan</b>         | Katherine<br>Shirley<br><b>Potes</b><br>Ramirea       | 0951708049    | 0986194921     | tiaguito05@outlook.com        | Editar        | Eliminar        |                       |
|                                          |       |                          | <b>Bladimir</b><br><b>Tomala</b><br>Cujilan | Manuel<br>Paul<br>Carzon<br>Perez                     | 0942531856    | 0986651452     | Btomalac@unemi.edu.ec         | Editar        | Eliminar        |                       |
|                                          |       |                          |                                             |                                                       |               |                |                               |               |                 | <b>Exportar datos</b> |
|                                          |       |                          |                                             |                                                       |               |                |                               |               |                 |                       |
|                                          |       |                          |                                             |                                                       |               |                |                               |               |                 | volver                |

<span id="page-46-0"></span>*Ilustración 17. Visualización de submódulo "Proveedores".*

17. El siguiente modulo es el de inventario, el cual permite en su primer sub modulo ingresar nuevos cofres en relación a los modelos ya ingresados en el sistema.

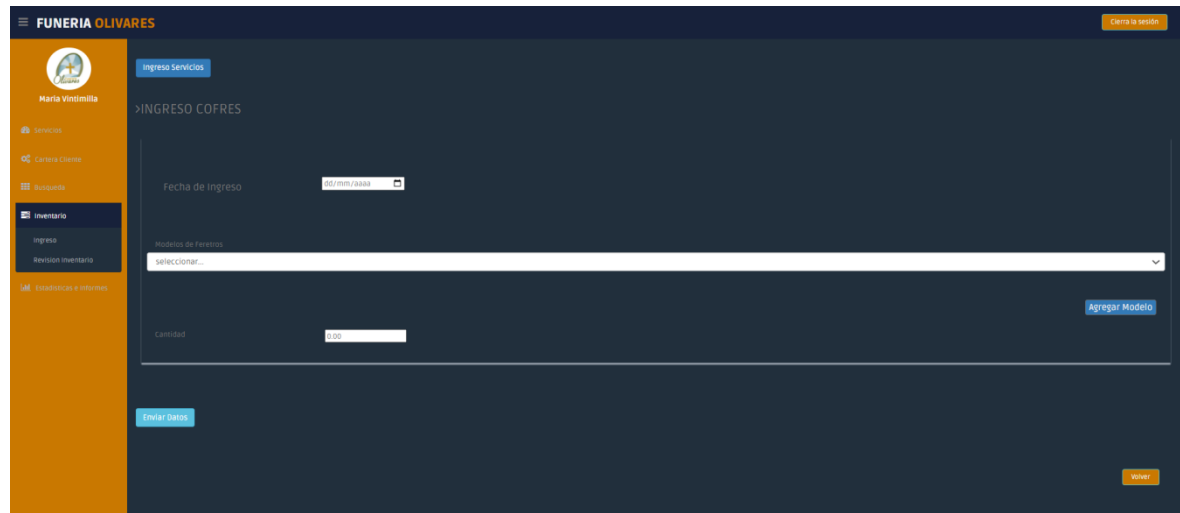

<span id="page-46-1"></span>*Ilustración 18. Submódulo para el Ingreso de cofres y servicios.*

18. En el sub modulo anterior esta la opción de agregar nuevos modelos de cofres, se muestra posteriormente, el cual pide el precio unitario para luego hacer el proceso de que define el PVP, según su margen de Utilidad. Así también requiere de una imagen el cual servirá para la visualización en el módulo de "Servicios".

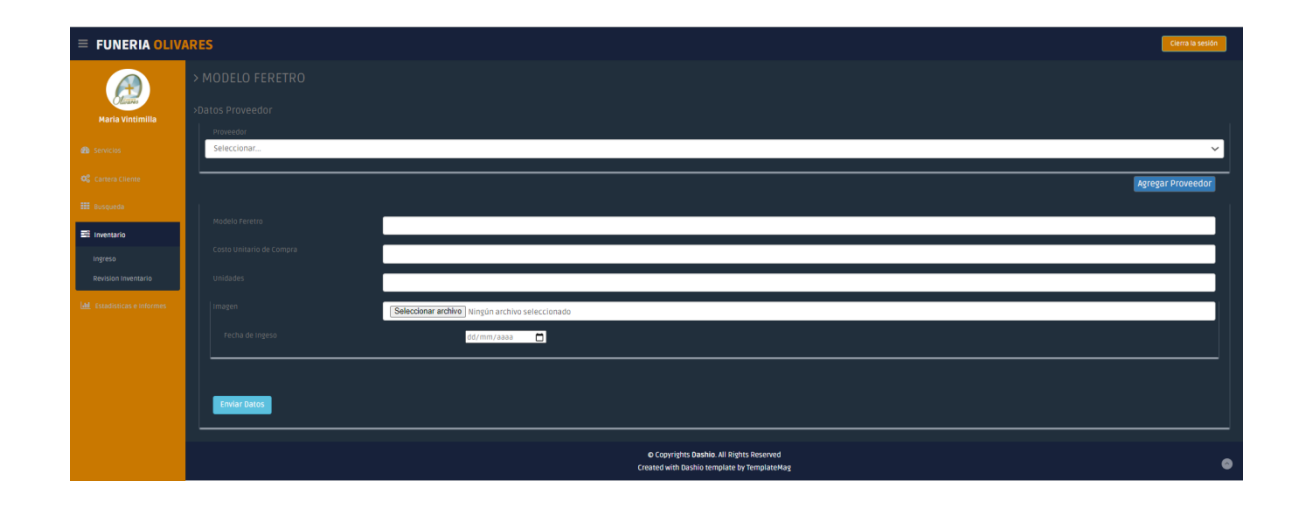

<span id="page-47-0"></span>*Ilustración 19. Formulario para el ingreso de nuevos modelos de féretros.*

19. Se requiere agregar los datos del proveedor por a causa de los ingresos de los distintos cofres, por ellos se desarrolló su respectivo formulario, el cual a su vez también requiere de una dirección, para esto se enlaza al formulario ya mostrado anteriormente.

| $\equiv$ FUNERIA OLIVARES         |                          |              |  | Cierra la sesión         |
|-----------------------------------|--------------------------|--------------|--|--------------------------|
| $\int_{\mathbb{R}^{n}}$           | > PROVEEDORES            |              |  |                          |
| <b>Maria Vintimilla</b>           | >Datos Proveedor         |              |  |                          |
| <b>B</b> Servicios                | Nombres                  |              |  |                          |
| O <sub>G</sub> Cartera Cliente    | Cedula/RUC               |              |  |                          |
| <b>EE</b> Busqueda                | Numero Celular           |              |  |                          |
| <b>ES</b> Inventario              | Correo                   |              |  |                          |
| Ingreso                           | >Datos Direccion         |              |  |                          |
| Revision Inventario               | Provincia<br>Seleccionar |              |  | $\vee$                   |
| <b>MI</b> Estadísticas e Informes | ciudad                   |              |  |                          |
|                                   | Seleccionar              |              |  | $\checkmark$             |
|                                   | zona<br>Seleccionar      |              |  | $\checkmark$             |
|                                   |                          |              |  |                          |
|                                   | Fecha de Ingeso          | dd/mm/aaaa D |  | <b>Agregar Direccion</b> |
|                                   | <b>Enviar Datos</b>      |              |  |                          |
|                                   |                          |              |  |                          |
|                                   |                          |              |  |                          |
|                                   |                          |              |  |                          |
|                                   |                          |              |  | <b>Volver</b>            |

<span id="page-48-0"></span>*Ilustración 20. Formulario para el ingreso de nuevos proveedores.*

20. El siguiente Formulario es el de ingreso servicio dentro del sub modulo "Ingreso" el

cual se visualizará dentro de la selección de servicios en el módulo de "Servicios".

| $\equiv$ FUNERIA OLIVARES           |                   |                         |                                                                                       |  | Cierra la sesión |
|-------------------------------------|-------------------|-------------------------|---------------------------------------------------------------------------------------|--|------------------|
| £.<br><b>Maria Vintimilla</b>       | Ingreso Productos |                         |                                                                                       |  |                  |
| <b>B</b> Servicios                  |                   |                         |                                                                                       |  |                  |
| O <sub>S</sub> Cartera Cliente      | >INGRESO SERVICIO |                         |                                                                                       |  |                  |
| <b>III</b> Busqueda                 | >Agregar Servicio |                         |                                                                                       |  |                  |
| E Inventario                        | Nombre Servicio   | Modelo Ejemplo Sencillo |                                                                                       |  |                  |
| Ingreso<br>Revision Inventario      | Costo Servicio    | $0.00$ and $0.00$       |                                                                                       |  |                  |
| <b>I.M.</b> Estadísticas e Informes | Fecha de Ingeso   | dd/mm/aaaa D            |                                                                                       |  |                  |
|                                     | Enviar Datos      |                         |                                                                                       |  |                  |
|                                     |                   |                         |                                                                                       |  |                  |
|                                     |                   |                         |                                                                                       |  |                  |
|                                     |                   |                         |                                                                                       |  |                  |
|                                     |                   |                         | Copyrights Dashio. All Rights Reserved<br>Created with Dashio template by TemplateMag |  | $\bullet$        |

<span id="page-48-1"></span>*Ilustración 21. Formulario para ingreso de nuevos servicios.*

21. El siguiente Sub Modulo es el de Revisión Inventario el cual muestra los productos que se tienen en stock, estos se pueden modificar o eliminar, así mismo exportar la tabla que se muestra.

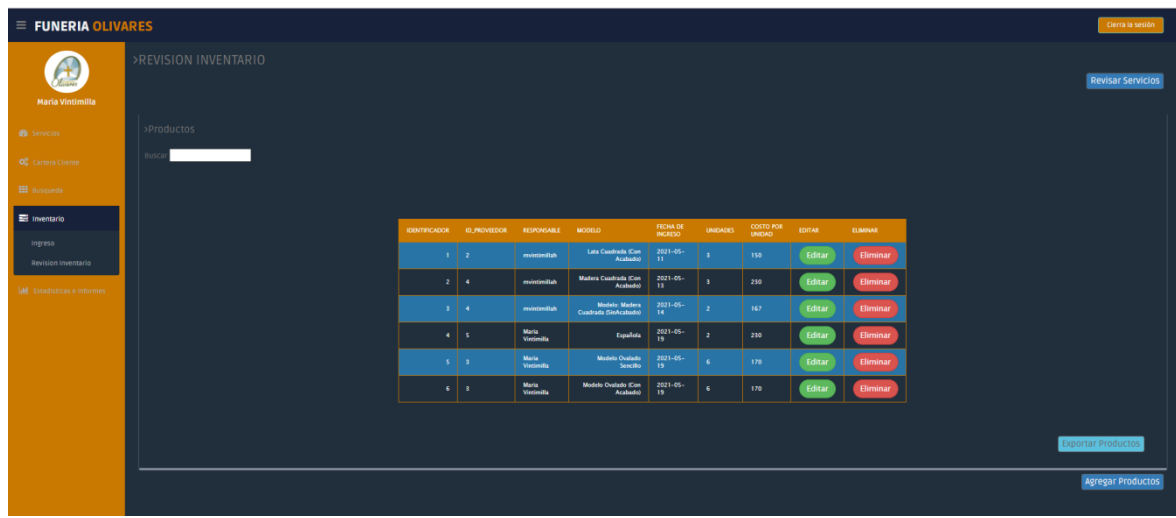

<span id="page-49-0"></span>*Ilustración 22. Submódulo de "Revisión Inventario" para la visualización de productos en* 

*stock.*

22. La opción Editar mostrará un formulario el cual permitirá editar los elementos seleccionado en esa fila.

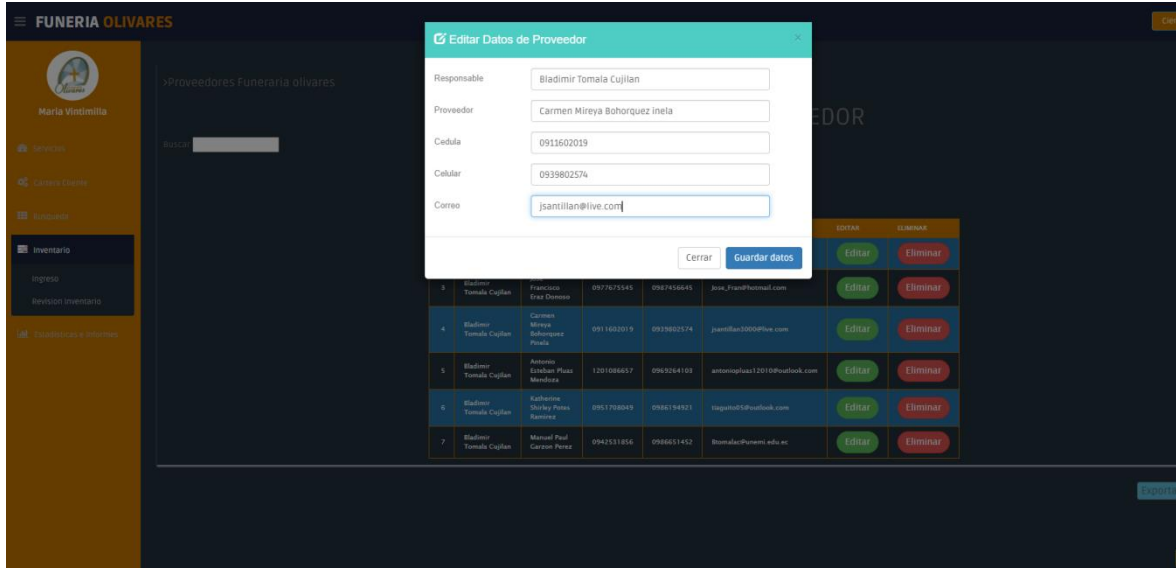

<span id="page-49-1"></span>*Ilustración 23. Edición de Ingresos*

23. Los Servicios que cuenta la funeraria también están detallados en un formulario, el cual permite aparte de mostrar, buscar, editar y eliminar, así mismo como exportar dicha información.

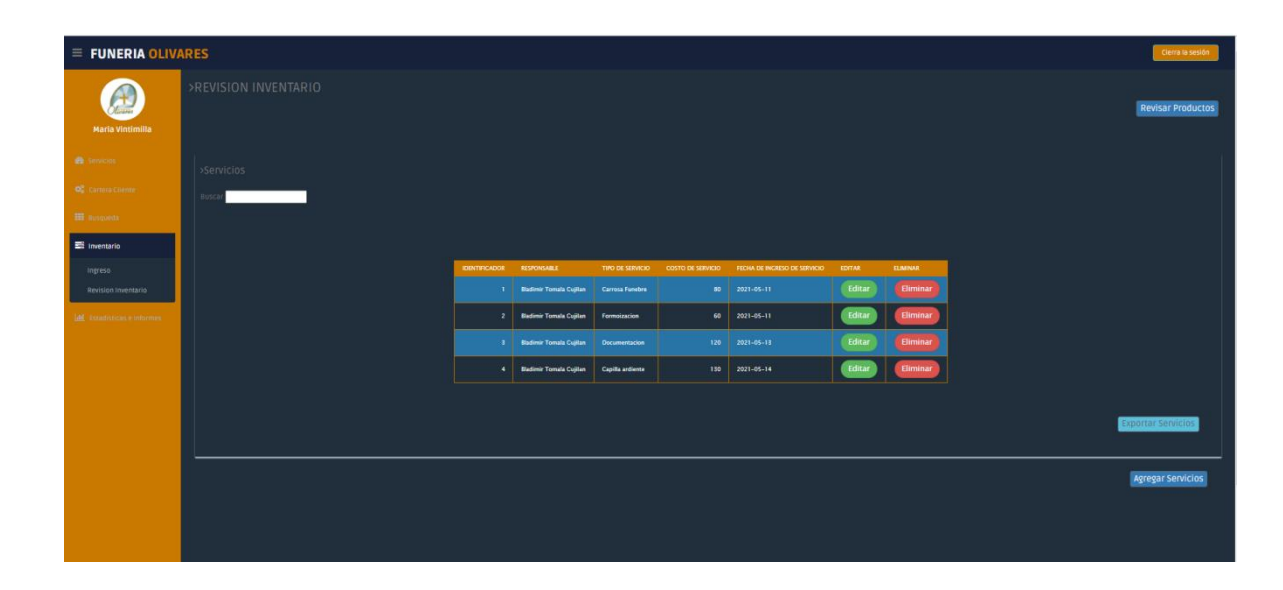

<span id="page-50-0"></span>*Ilustración 24.Submódulo de "Revisión Inventario" para la visualización de servicios a ofrecer.*

24. El siguiente modulo es el de estadística el cual permite en su primer sub módulo de Estadísticas e informes, cuenta con 4 Submódulos: Zonas, Productos y servicios y Balance e Informes. En zona se visualizan todas las ventas realizadas en las diferentes zonas de donde son los clientes y adicional se verifica un botón de "Campo Santo" que nos llevará a otro formulario.

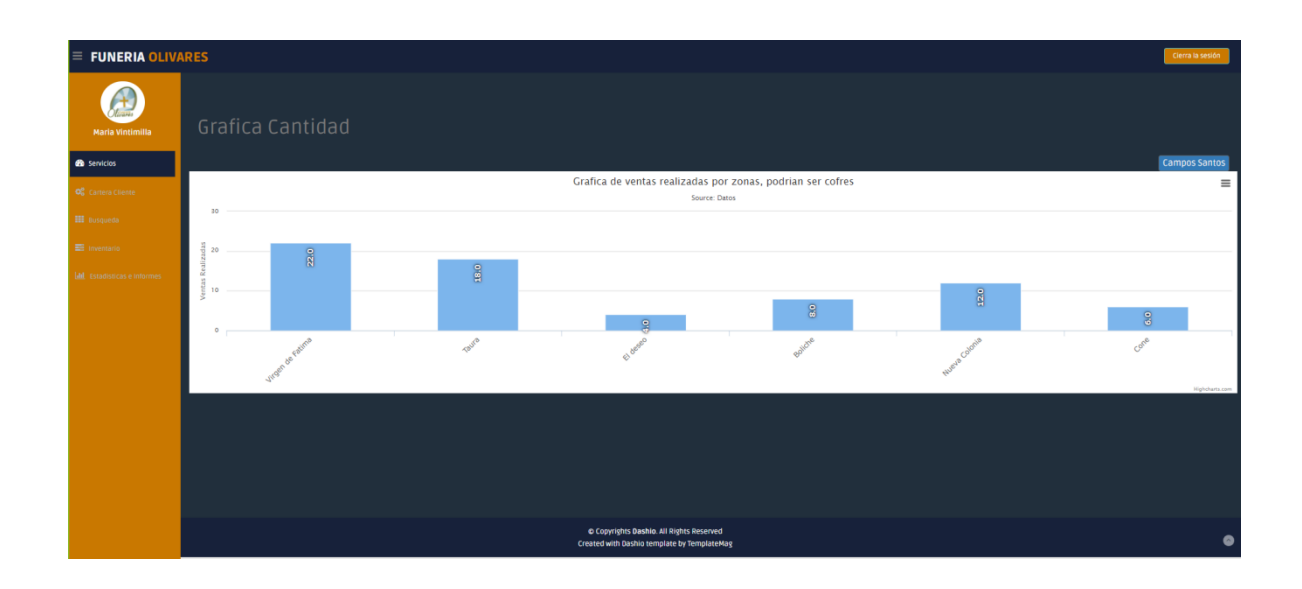

<span id="page-51-0"></span>*Ilustración 25. Grafica de ventas realizadas por zonas.*

25. Una vez dado "click" en "Productos y Servicios" se visualizará un diagrama pastel indicando en que campo santo los clientes tienen mayor inclinación al realizar la venta, esto será de gran ayuda para verificar si es factible algún convenio entre la Funeraria Olivares con dicho campo santo.

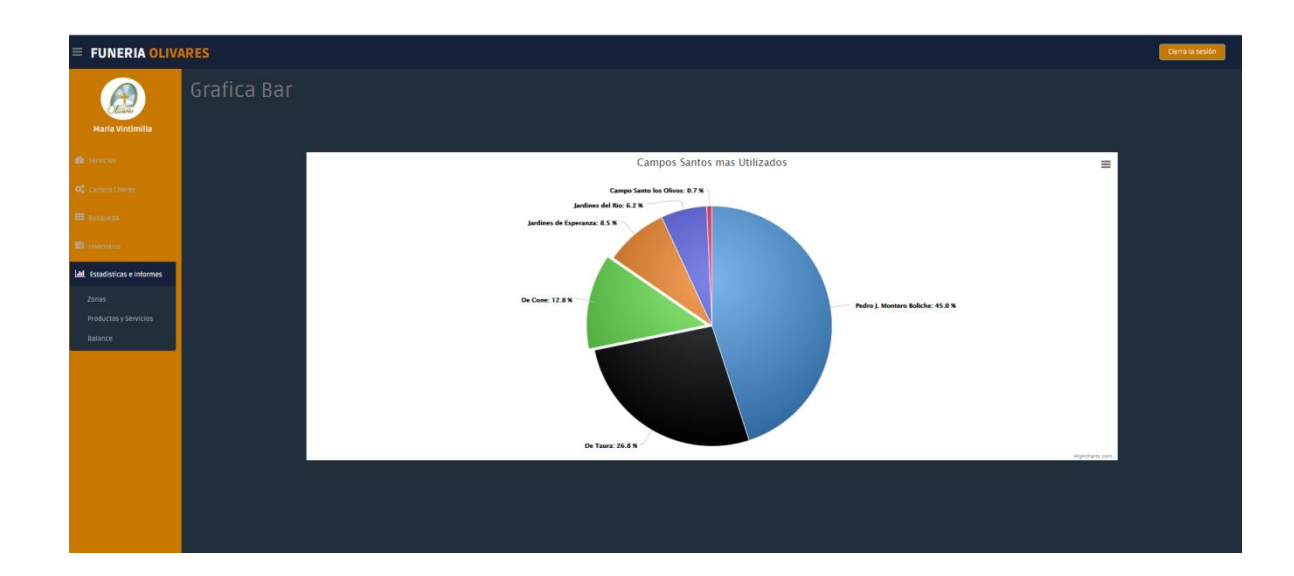

<span id="page-51-1"></span>*Ilustración 26. Grafica de Campo Santos más solicitados.*

26. En el segundo submódulo tenemos a "Productos y Servicios" en donde se visualizan 3 diferentes gráficas, la primer grafica se realiza una comparativa entre que se vendió más al mes, si un producto o un servicio, debido a que muchas veces los clientes solo vienen o por un servicio sin adquirir un producto o viceversa.

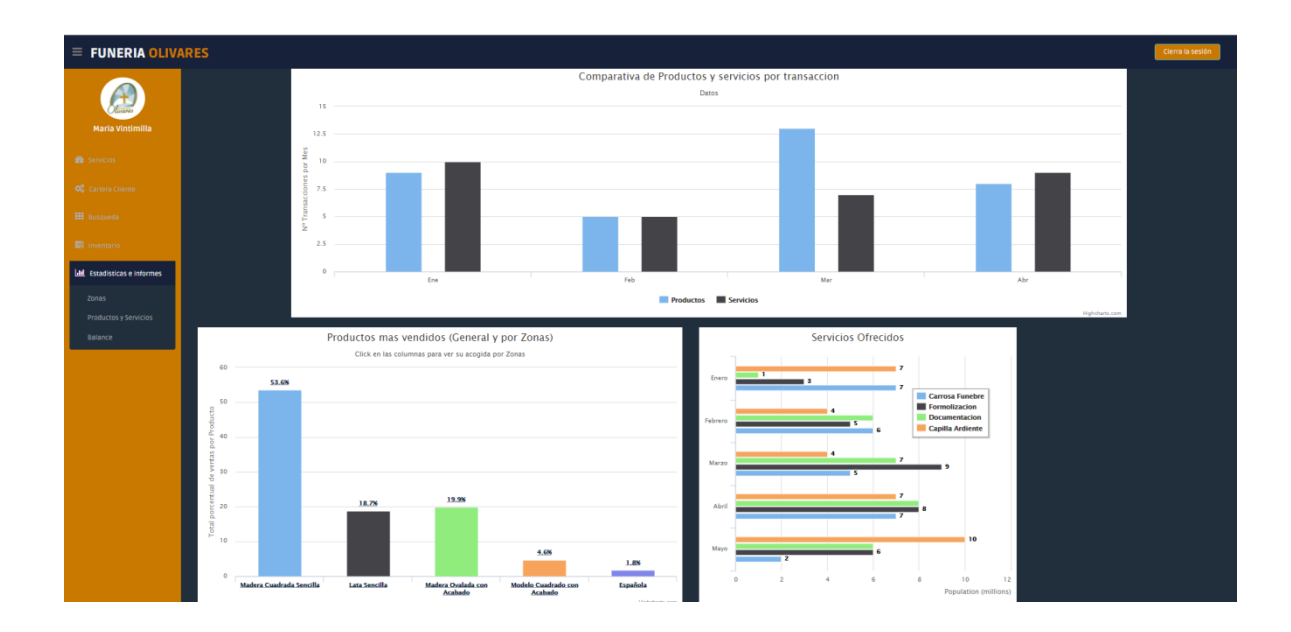

<span id="page-52-0"></span>*Ilustración 27. Graficas de transacciones realizadas por la Funeraria Los Olivares, tanto de productos como servicios en zonas y tiempo determinados.*

27. En la segunda grafica se realiza una comparativa entre que producto se vendió más y al dar "click" en cualquier barra, se procederá a verificar cuantas unidades de dicho producto fueron adquiridas en las diferentes zonas y en la tercera grafica se visualizan que tipo de servicio fue el más adquirido al mes. Esto será de gran ayuda para la futura toma de decisiones.

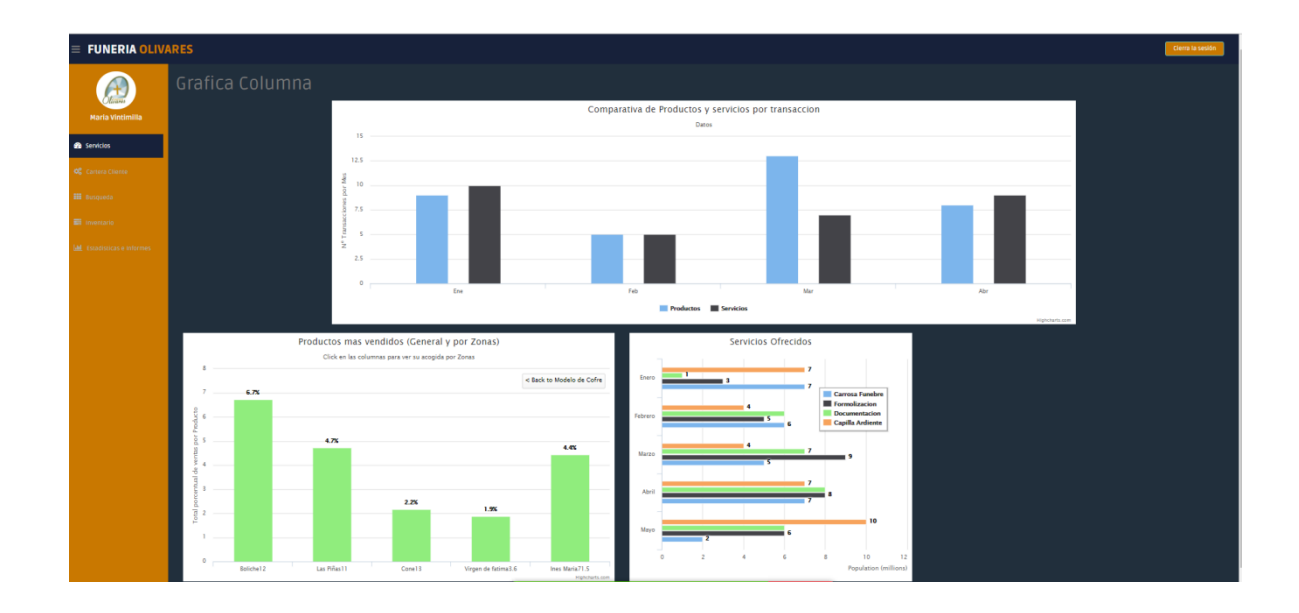

<span id="page-53-0"></span>*Ilustración 28. Desglose de grafica de productos más vendidos para la visualización de zonas en donde más se adquirió dicho producto.*

28. En el tercer submódulo se podrán verificar todos los ingresos, egresos y utilidades que ha tenido la empresa al mes lo cual servirá para tener un mejor control de las actividades financieras de la empresa y monitorear si se tuvo pérdidas o ganancias dicho mes.

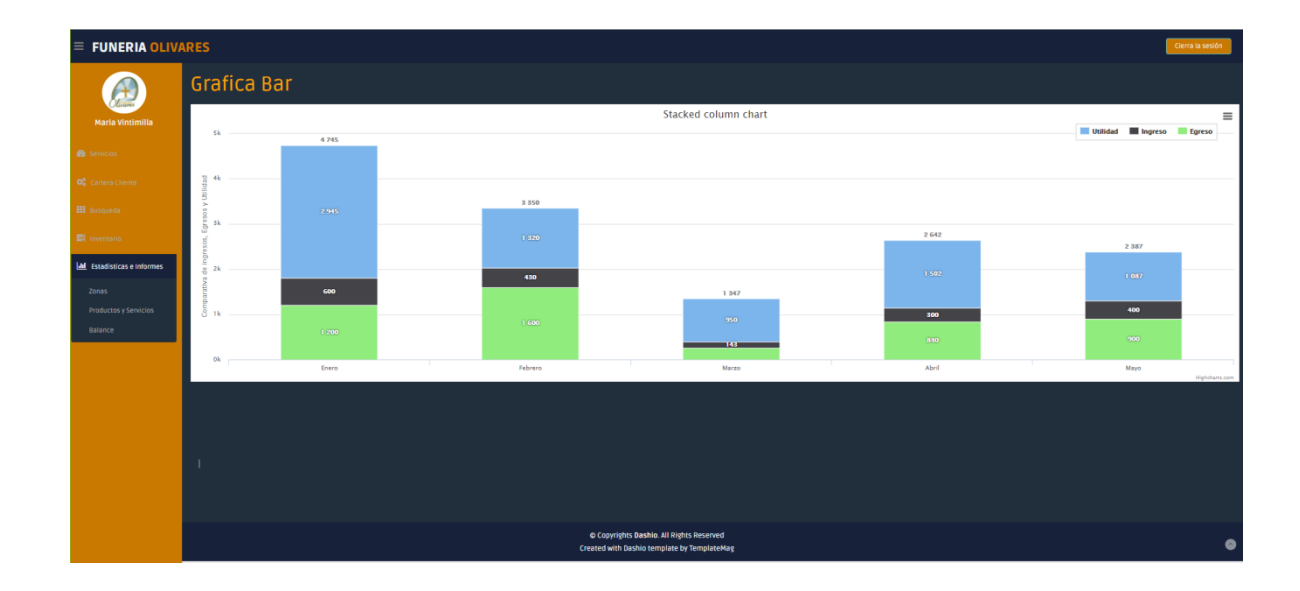

<span id="page-53-1"></span>*Ilustración 29. Grafica de Ingresos, Egresos y Utilidades de la Funeraria Los Olivares.*

30. Por último, tenemos el módulo de Contabilidad, en el cual se podrá buscar los activos, pasivos y el patrimonio de la funeraria, de acuerdo a un rango de fechas que el usuario desee.

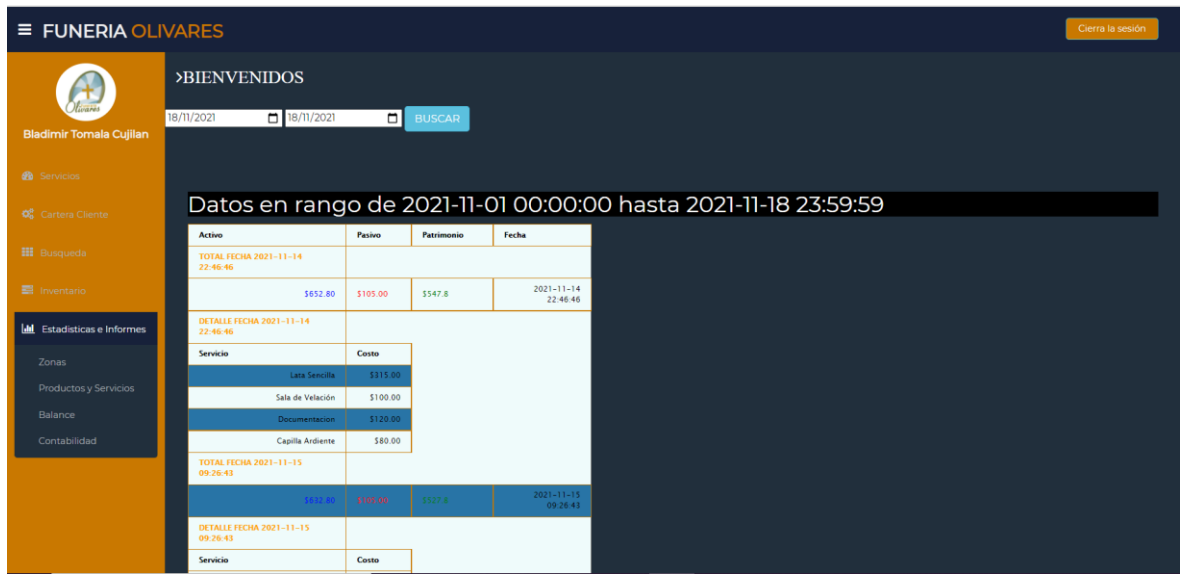

<span id="page-54-0"></span>*Ilustración 30. Submódulo de Contabilidad para visualización detallada de activos, pasivos y patrimonio de la Funeraria Olivares.*

### **CONCLUSIONES**

<span id="page-55-0"></span>Antes del desarrollo del presente proyecto se pudieron verificar varias falencias que se presentaban tanto en el almacenamiento como en la seguridad de las transacciones que realizaba la Funeraria Olivares.

En las observaciones realizadas se pudo resaltar varios puntos que impedían a la Funeraria Olivares llevar un mejor control de los procesos realizaros diariamente como ventas, registros de clientes, productos y proveedores, entre otros, además que dichos procedimientos eran realizados a mano lo que presentaba un gasto significativo de recursos y tiempo, sin mencionar la vulnerabilidad que podían sufrir mediante la manipulación de dichos documentos.

Es por eso que se procede a brindar como alternativa a dichas problemáticas, un sistema informático para simplificar mediante la digitalización de varias por no mencionar todas las transacciones que maneja la Funeraria Olivares.

Se realizo un proceso de digitalización de datos de múltiples elementos que se involucran con los procedimientos cotidianos de la Funeraria Olivares, como lo son los registros de clientes, fallecidos, proveedores, modelos de cofres, ingresos de cofres, y se añadió nuevas o mejores funcionalidades automáticas, como son la facturación automática, calendario de los distintos eventos en los que se involucra la entidad, entre otros.

La digitalización de dichos datos dio pauta a una gestión más eficiente generando una serie de información que, al conjugar los mismos, se puedan desarrollar conocimientos, los cuales no podrían ser identificados cuando los datos se encontraban únicamente documentados. Para el análisis se implementó una serie de graficas alimentadas por los datos registrados de las diferentes transacciones realizadas en el proceso de venta.

Podemos decir que la digitalización de datos en la Funeraria Olivares da como resultado una gestión fácil y ordenada, tanto en ejecución de procesos transaccionales como en cuestiones de pago, la búsqueda de información se facilita, la modificación de los datos está bajo seguridad de responsabilidades dando seguimiento a los cambios que se den para el mismo. El reconocimiento de patrones ya sean ventajosos o contraproducentes para la empresa pueden ser detectados.

# **RECOMENDACIONES**

- <span id="page-57-0"></span> $\checkmark$  Dar a conocer todas las funciones del sistema a los miembros de la funeraria que manipularan el sistema para una correcta utilización del mismo.
- $\checkmark$  Instalar todos los aplicativos necesarios para que se ejecute de manera correcta el sistema.
- $\checkmark$  Contar con accesibilidad a internet.

# <span id="page-58-1"></span><span id="page-58-0"></span>**REFERENCIAS BIBLIOGRÁFICAS**

# **Bibliografía**

- Alejandro, A. S. (2002). *Introducción a la Programación Extrema*. Obtenido de http://www.revista.unam.mx/vol.3/num4/art39/index.html
- Angel Cobo, P. G. (2005). *Tecnologias para el Desarrollo de Aplicaciones Web.* Ediciones Diaz de Santos .
- Bonilla, M. V. (2000). *NCIDENCIA DEL USO DEL SOFTWARE EDUCATIVO EN EL APRENDIZAJE SIGNIFICATIVO DEL TALLER DE ARQUITECTURA DEL PC, EN LOS ESTUDIANTES DE BACHILLERATO DE LA UNIDAD EDUCATIVA ALEXANDER WANDEMBERG INTERNACIONAL DE LA CIUDAD DE QUITO.* Obtenido de https://repositorio.uta.edu.ec/bitstream/123456789/5972/1/FCHE-MTIME-764.pdf
- Brunet, N. (2015). Protección de datos y gestión documental: Decálogo ampliado para la sociedad de lainformación. *Revista de la Facultad de Derecho*, 199 - 225. Obtenido de https://www.redalyc.org/pdf/5681/568160375009.pdf
- Gauchat, J. D. (2012). El Gran Libro de Html, CSS y Javascrip. *Ediciones Tecnicas Marcombo*, 377.
- Ibarra, M. d. (2006). *Procesamiento Analitico en Linea (OLAP).* Obtenido de http://exa.unne.edu.ar/depar/areas/informatica/SistemasOperativos/OLAPMonog.p df
- *INCIDENCIA DEL USO DEL SOFTWARE EDUCATIVO EN EL APRENDIZAJE SIGNIFICATIVO DEL TALLER DE ARQUITECTURA DEL PC, EN LOS ESTUDIANTES DE BACHILLERATO DE LA UNIDAD EDUCATIVA ALEXANDER WANDEMBERG INTERNACIONAL DE LA CIUDAD DE QUITO*. (2010). Obtenido de https://repositorio.uta.edu.ec/bitstream/123456789/5972/1/FCHE-MTIME-764.pdf
- José H. Canós, M. L. (2012). Métodologías Ágiles en el Desarrollo de Software.
- Luis Calabaria, P. P. (2003). *METODOLOGIA XP.* Obtenido de https://fi.ort.edu.uy/innovaportal/file/2021/1/metodologia\_xp.pdf
- Mauricio Adolfo Gutiérrez Flores, C. E. (2012). *Desarrollo de mantenimiento preventivo a nivel lógico y físico de computadoras personales y laptops para el mejoramiento del rendimiento de los equipos en la empresa Save Solutions.* Obtenido de http://biblioteca.utec.edu.sv/siab/virtual/tesis/55378.pdf
- Mestras, J. P. (2012 13). Aplicaciones Web/Sistemas Web.
- Muñoz, H. (2016). Inteligencia de Negocios . *Revista Clio America* , 194 211.
- Murillo Junco, M. J., & Cáceres Castellanos, G. (2013). Business intelligence y la toma de decisiones financieras: una aproximación teórica. *Revista Logos, Ciencia & Tecnología*, 119 - 138.
- Pablo Viveros, R. S. (2013). Apoyo, Propuesta de un Modelo de Gestión de Mantenimiento y sus Principales Herramientas de.
- Rivero Peña, Y., Novoa Hernández, P., & Fernández Ochoa, Y. (2015). La optimización evolutiva multi objetivo en la confección de equipos de desarrollo desoftware: una forma de lograr la calidad en el producto final. *Enfoque UTE*, 35 - 43.
- ROSADO GOMEZ, A. A., & Rico Bautista, D. W. (2010). INTELIGENCIA DE NEGOCIOS: ESTADO DEL ARTE. *Scientia Et Technica*, 321 - 326.
- Salazar, A. M. (2015). *DISEÑO E IMPLEMENTACIÓN DE GUÍAS DE USUARIOS PARA LOS PROCESOS DE MANTENIMIENTO PREVENTIVO Y CORRECTIVO DE COMPUTADORES EN EL LABORATORIO DE REDES YMANTENIMIENTO EN LA UNIVERSIDAD TÉCNICADE COTOPAXI EXTENSIÓN LA MANÁ*. Obtenido de http://repositorio.utc.edu.ec/bitstream/27000/3428/1/T-UTC-00705.pdf
- SINTYA MILENA MELÉNDEZ VALLADAREZ, M. E. (2015). METODOLOGIA ÁGILDE DESARROLLO DE SOFTWAREPROGRAMACION EXTREMA. 146.
- TANYA, T. C. (2000). *LA MEMORIA CACHE Y SU INCIDENCIA EN EL DESEMPEÑO DE UN PROCESADOR*. Obtenido de https://bibdigital.epn.edu.ec/bitstream/15000/10814/1/T1635.pdf
- WILSON, C. F. (2015). Obtenido de LEVANTAR LA INFORMACIÓN Y MEJORAR EL PROCESO DE : http://repositorio.ug.edu.ec/bitstream/redug/8311/1/702-2015.pdf

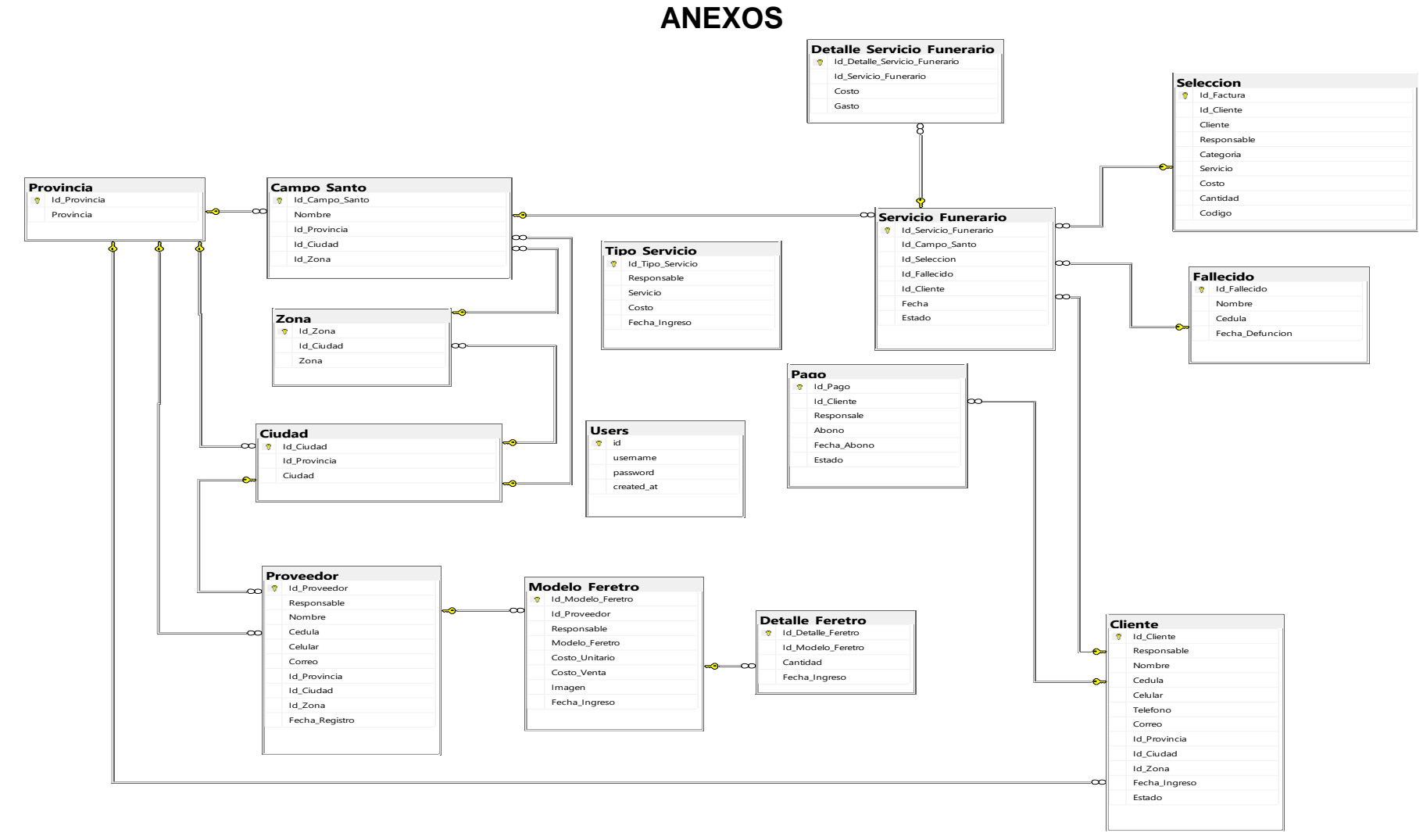

<span id="page-60-1"></span><span id="page-60-0"></span>*Ilustración 31.Estructura base de datos.*